# **Design and Development of Web Base Application A Web-based System for House Tutors**

**BY MD. MAHADI HASSAN**

# **ID: 172-15-10209**

**And**

## **Md Minhadul Islam**

## **ID:172-15-10172**

This Report Present in Partial Fulfillment of the necessities for the Degree of Bachelor of Science in Computer Science and Engineering

# **Supervised By**

## Name: **Md. Riajur Rahman**

Designation :**Assistant Professor** Department of CSE

Daffodil International University

**Co-Supervised By Name: Md Tarek Habib** Designation :**Assistant Professor** Department of CSE Daffodil International University

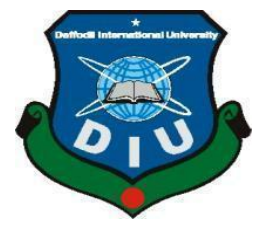

## **DAFFODIL INTERNATIONAL UNIVERSITY**

**DHAKA, BANGLADESH**

**June 2021**

### **APPROVAL**

This Project/internship titled **" AWeb Base Application for House tutors"**, submitted by by MD MAHADI HASSAN and MD Minhadul Islam , ID No: 172-15-10209 and 172-15-10172 to the Department of Computer Science and Engineering, Daffodil International University has been accepted as satisfactory for the partial fulfillment of the requirements for the degree of B.Sc. in Computer Science and Engineering and approved as to its style and contents. The presentation has been held on date.

### **BOARD OF EXAMINERS**

**\_\_\_\_\_\_\_\_\_\_\_\_\_\_\_\_\_\_\_\_\_\_\_\_**

**Dr. Touhid Bhuiyan Professor and Head** Department of Computer Science and Engineering Faculty of Science & Information Technology

Daffodil International University

**\_\_\_\_\_\_\_\_\_\_\_\_\_\_\_\_\_\_\_\_\_\_\_\_**

 $\sqrt{10}$ 

**Internal Examiner**

**Chairman**

**Subhenur Latif**

**Assistant Professor**

Department of Computer Science and Engineering

Faculty of Science & Information Technology

Daffodil International University

**\_\_\_\_\_\_\_\_\_\_\_\_\_\_\_\_\_\_\_\_\_\_\_\_ Internal Examiner**

©Daffodil International University

### **Md. Abbas Ali Khan**

#### **Senior Lecturer**

Department of Computer Science and Engineering Faculty of Science & Information Technology Daffodil International University

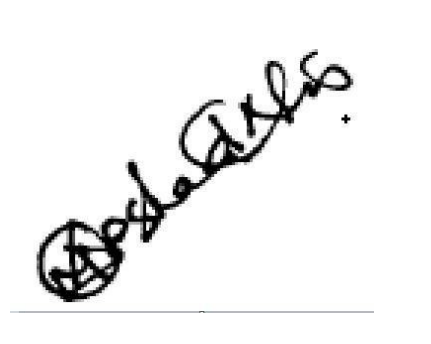

**External Examiner**

**Dr. Md Arshad Ali**

**Associate Professor**

Department of Computer Science and Engineering

Hajee Mohammad Danesh Science and Technology University

### **DECLARATION**

We hereby declare that, this project has been done by us under the supervision of **Md. Riazur Rahman , Assistant Professor** of CSE Department, Daffodil International University. We also declare that neither this project nor any part of this project has been submitted elsewhere for award of any degree or diploma

### **Supervised by:**

**Md. Riazur Rahman** 

**Assistant Professor**

Department of CSE

Daffodil International University

murdonn

### **Submitted by:**

**MD. MAHADI HASSAN** ID: 172-15-10209 Department of CSE

Daffodil International University

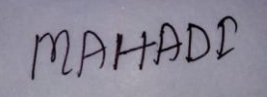

**Md.Minhadul Islam** ID: 172-15-10172 Department of CSE Daffodil International University

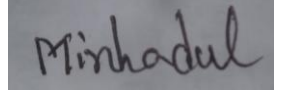

### **ACKNOWLEDGEMENT**

First, we express our heartiest thanks and gratefulness to almighty God for His divine blessing makes us possible to complete the final year project successfully.

We really grateful and wish our profound our indebtedness to **Md. Riazur Rahman , Assistant Professor, Department of CSE** Daffodil International University, Dhaka. Deep Knowledge & keen interest of our supervisor in the field of "web application development" to carry out this project. His endless patience, scholarly guidance, continual encouragement, constant and energetic supervision, constructive criticism, valuable advice, reading many inferior drafts and correcting them at all stage have made it possible to complete this project.

We would like to express our heartiest gratitude to **Md. Riazur Rahman , Assistant Professor Department of CSE**, for his kind help to finish our project and also to other faculty member and the staff of CSE department of Daffodil International University.

We would like to thank our entire course mate in Daffodil International University, who took part in this discuss while completing the course work.

Finally, we must acknowledge with due respect the constant support and patience of our parents.

### **ABSTRACT**

Now a day it is the environment of fast-growth business, and it's fantastic to have the option to client need in the most effective and ideal way. If users wish to visit on the web and have instant admittance to your services. Online is a way of life House tutors online web application, which provide best teacher at a place . It allows to find best teacher by matching. It gives quick permission to admin to view all data . We must study and understand various types of technology in order to make an House tutors web based application. These advancements are multi-layered design, server and user side scripting strategies, execution advances such as Laravel, programming language (like php), and relational database. Our project purpose is to come light a primary website where a user can provided with booking application and also able to know about the development of technology with such an application. This report will discuss about over each of the basic advancement of technologies to make and implement an A Web based system for House tutors application.

## **TABLE OF CONTENTS**

## **CONTENTS PAGE**

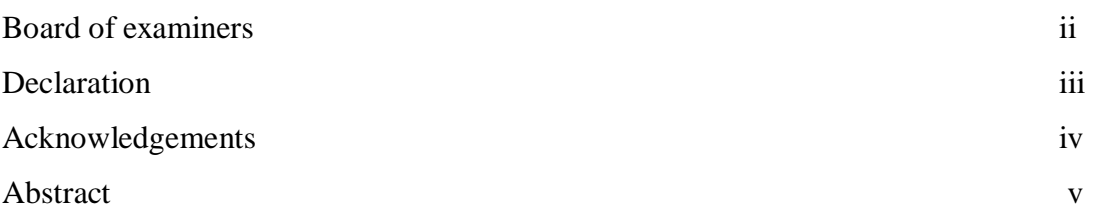

## **CHAPTER**

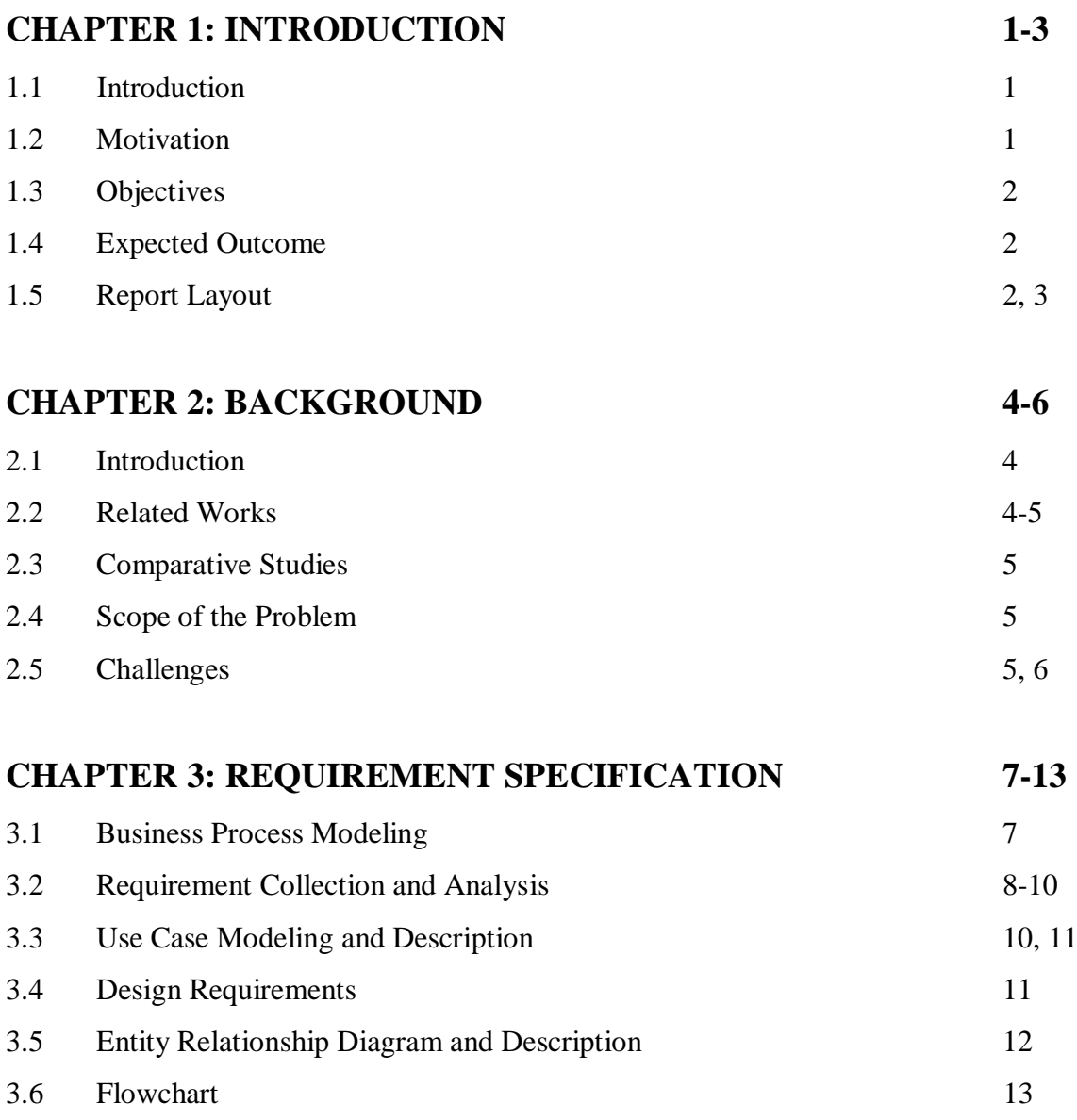

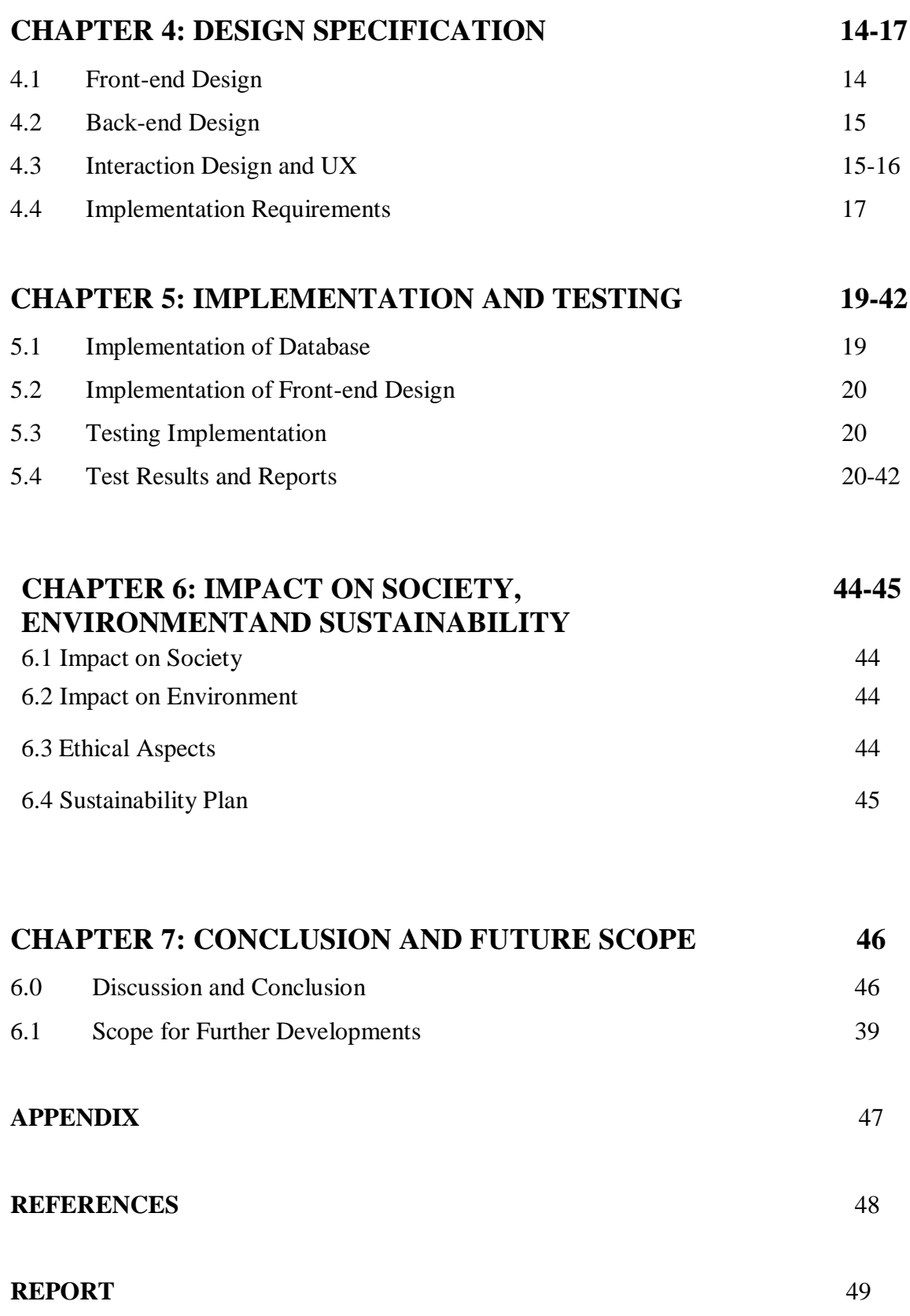

## **LIST OF FIGURES**

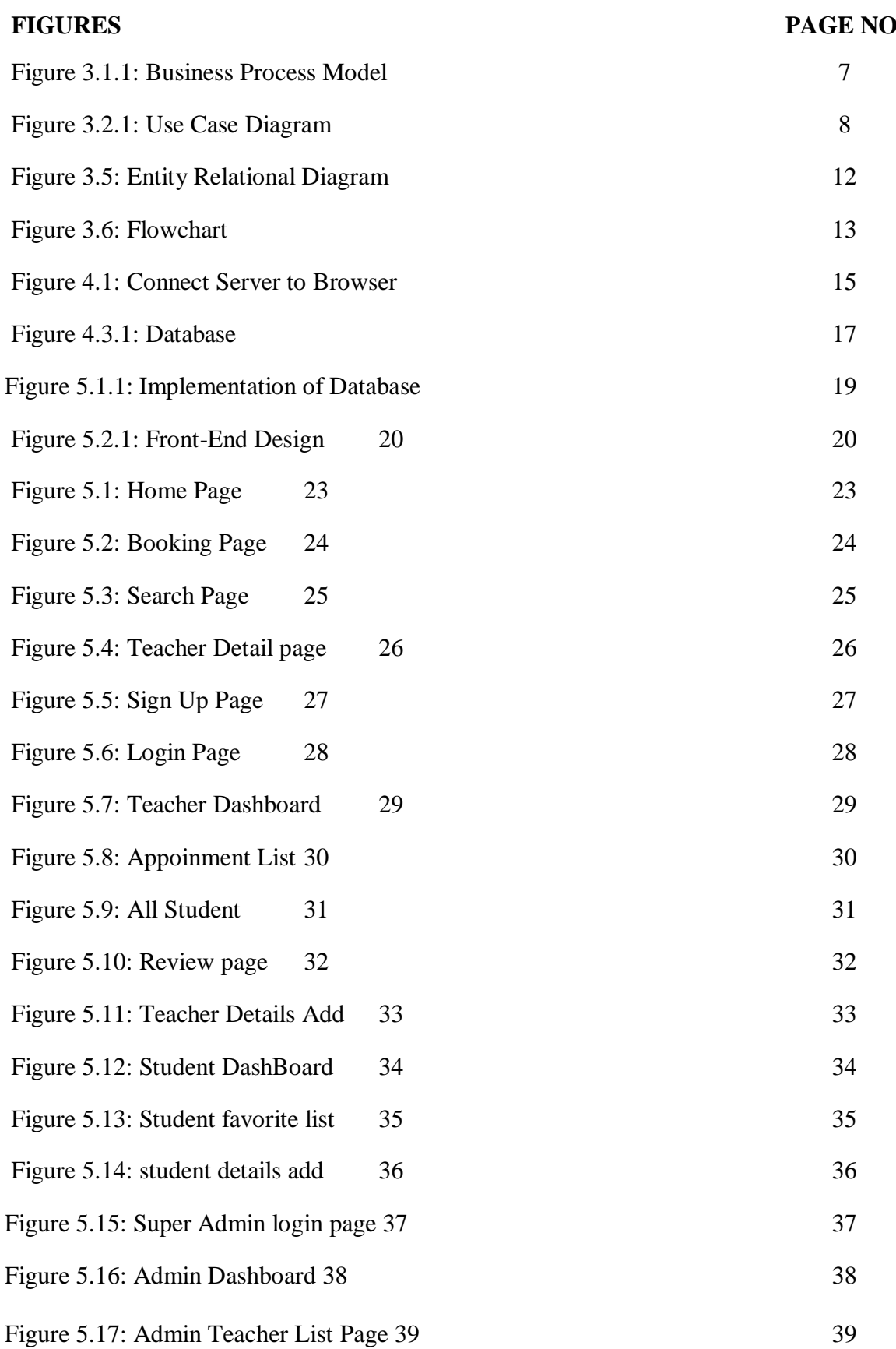

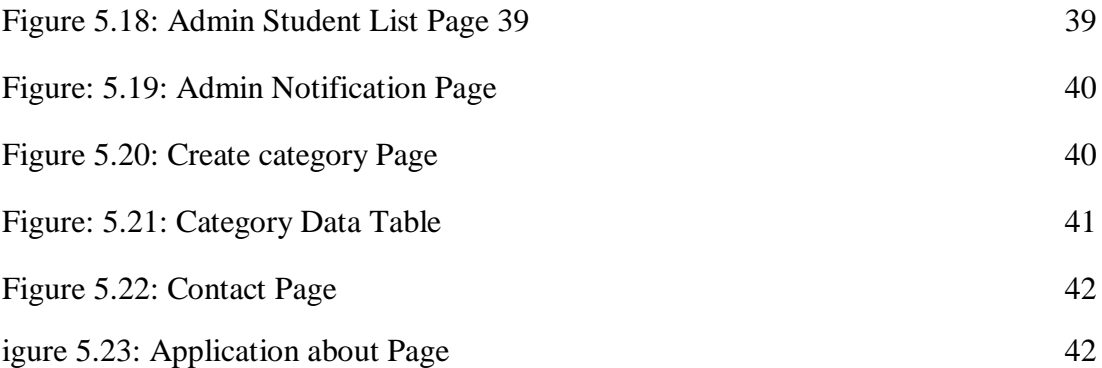

## **LIST OF TABLES**

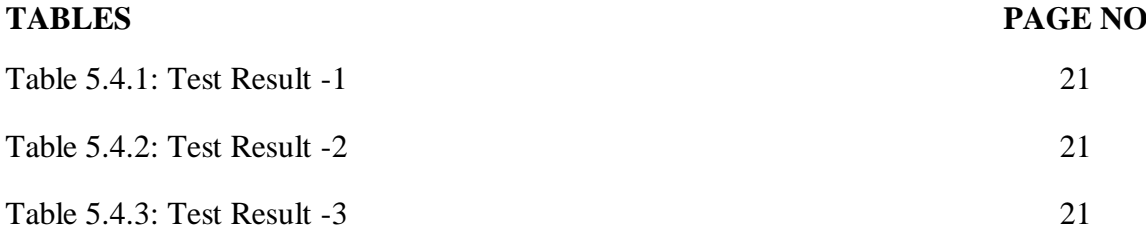

### **CHAPTER 1**

### **INTRODUCTION**

#### **1.1 Introduction**

Online is a fast developing field as a recognized and also used business illustration. There are many websites that are implemented by businesses that provide functionality for completing commercial transactions on the web based basis .Its said that the system of online is becoming a common place now a days. . on the internet, now A days its very to see different types of online application ,However this online application is different from theirs and the purpose of our application is to show the overall purpose of this project is to show the available teacher but web can be found from home situation. For use purposes, however, this report will discuss web-based teacher finding system. An online is a virtual area on the web. In this online terminal, guardian can browse and select the best teacher by matching their requirment . Form the teacher list guardian will able to find best teacher and they can contact and book easily which will reduce their harassment they dont have to be worried

#### **1.2 Motivation**

When we try to get a best teacher have to face many problems on locally .we didnt find the best teacher by matching our requirments .To solve this problem we come up with this teacher finding idea on online.It will reduce lot of harassment thats why we decided to implement this idea

#### **1.3 Objective**

- To handale to whole information required to manage data we designed a web base management system
- This app is completely free and user friendly.
- To create a better place for people.

To provide more opportunity for user like Select the best teacher, price rate, detail teachers information etc.

#### **1.4 Expected Outcome**

- User can be access any time in this web-based application
- Save time and cost
- The Data is stored electronically, it is necessary to have a Mobile or Computer and Network connection to access the application.
- Using mobile or computer users can easily access the application for the teacher.
- Good place for finding the best teacher without any problem.
- Guardian can find teachers and connect and contact very easily .
- Don't worry about teachers because they are verified.
- Using one device guardian gets his/her perfect match teachers.

#### **1.5 Report Layout**

Our project has different parts and categories. In this project report, we divided into 7 chapters. The title page, approval page, abstract, Acknowledgements, list of tables, list of contents, etc. are initial pages. The chapter description is given below. They are:-

#### **Chapter 1** Introduction:

This chapter, mainly described project content. Motivation, expected outcome, and objective are described in this chapter.

#### **Chapter 2** Background:

This Chapter, discuss about related work and scope. Also described the project challenges in more detail.

#### **Chapter 3** Requirement Specification:

In this chapter, Discuss about requirement of this project. Flowchart diagram, Business process model, use case diagram, requirement collection are described.

**Chapter 4** Design Specification:

In this chapter, discuss the project front-end and back-end design.

**Chapter 5** Implementation and Testing:

Database implementation and testing result and report are discuss in this chapter.

**Chapter 6** Impact on Society, Environment and Sustainability:

In this chapter we discussed about impact on society and impact on environment. Also discussed about Sustainability of this project.

**Chapter 7** Future Scope and Conclusion:

This chapter discuss about Future work of this web-based project and conclusion of this project.

### **CHAPTER 2**

### **BACKGROUND**

### **2.1 Introduction**

House tutors is a web-based application that helps to find the best teacher easily from any where . Many people and organizations are interested in creating and Manage this application projects . New technologies and some nonprofits have changed workplace processes. In this chapter, related works, comparative studies, challenges have discussed about Web-based System for House Tutors

#### **2.2 Related Works**

There are many web based application like BdHomeTutor,Hometutorbd etc. and for this preparation this apps need a great space.

guardian are easily come for find teacher on online. There is some application like **House tutors** about **BdHomeTutor,Hometutorbd** etc. Our application is not unique from those websites. Our application is the solution of harassment of guardian. So we create this application to solve this problem.

This application are divided by 3 parts:-

- $\checkmark$  Management (Admin)
- $\checkmark$  Guardia/Student/(User)
- $\checkmark$  Teacher(User)

Management Level: This web-based application is maintenance by the admin with full authority. Create, Delete, Update, Edit, etc. only admin can access and also store data or information in database.

User/Guardian Level: User can easily login, visit Teacher Profile, Favorite teacher. And also see rules and regulations. Read, create, update, etc. user cannot access all property in this application.

Easy to use because its very user-friendly web-based application "House tutors". Easily implementation this system. This application works smoothly in all configuration. In every web-based application most necessary things is Data. Careful about arranged and stored a proper way in the database for a long time. Some necessaries are given below:-

❖ Search Teacher.

- Quality of Teacher, price of Teacher, Area Of Teacher, publication, using experience
- Minimize data redundancy
- Summary

#### **2.3 Comparative Studies**

Choice Teacher, view teacher and compare with any teacher, people can easily select their teacher only House tutors gives these options. This web-based application system gives emphasis quality and also gives emphasis on the facilities of teacher.

#### **2.4 Scope of the Problem**

Nowadays the modern world is moving fastly. Guardian/Student and Teacher can easily communicate with each other, this system provides these demands. Guardian/Student and Teacher will survive a lot. Easily search in a short time and select teacher, these requirement fulfill by this system. This application system perform smoothly computer or mobile device.

- $\triangleright$  Approachable: Easy to visit, teacher selection, collect information about teacher.
- $\triangleright$  Multiple Access: One or more user access at a time.
- $\triangleright$  Search: Search for teachers
- $\triangleright$  Viewable: Easy to view

#### **2.5 Challenge**

Every work face some challenges. Successful work finished by the challenge. In webbased application project faced some challenges. In this system, we have tried to complete User's requisite with user's fulfill. It's very challenging for us to make this project and also hard work to solve this challenge. Although our application is friendly for user's it will difficult to make this work.

Big Challenge is we try to attract users by UI. When we search/find teacher but teachers can't show in teachers list to user. We faced challenge to solve this problem. We faced another challenge to solve quality, improve services, improved speed service. It really needs for user/customers

They are:

- $\triangleright$  Return Valid Data
- > Admin control Dashboard
- Work Efficiency
- Resolve Manual Entry
- $\triangleright$  Resolve Minimum Time complexity
- $\triangleright$  Friendly UI
- $\triangleright$  Protection data

### **CHAPTER 3**

### **REQUIREMENT SPECIFICATION**

#### **3.1 Business Process Modeling**

Business Process Modeling (BPM) representation graphical workflow and BPM analyzed the current process, and improve efficiency, activity. Business Process Model (BPM) is analysis by business analysts. Figure 3.1.1 represents Business Process Modeling. Given below:-

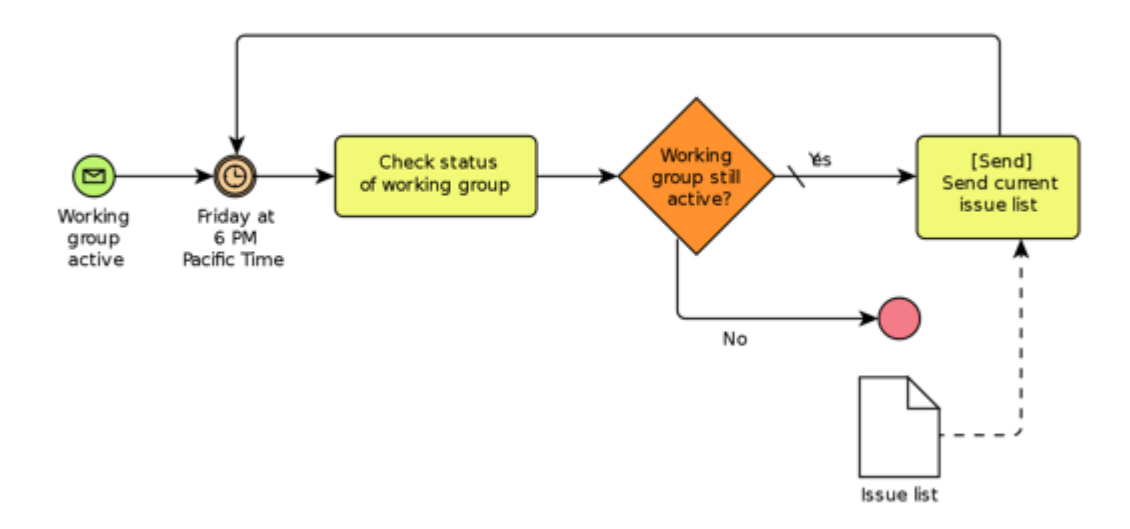

Figure 3.1.1: Business Process Model

#### **3.2 Use Case Modeling and Description**

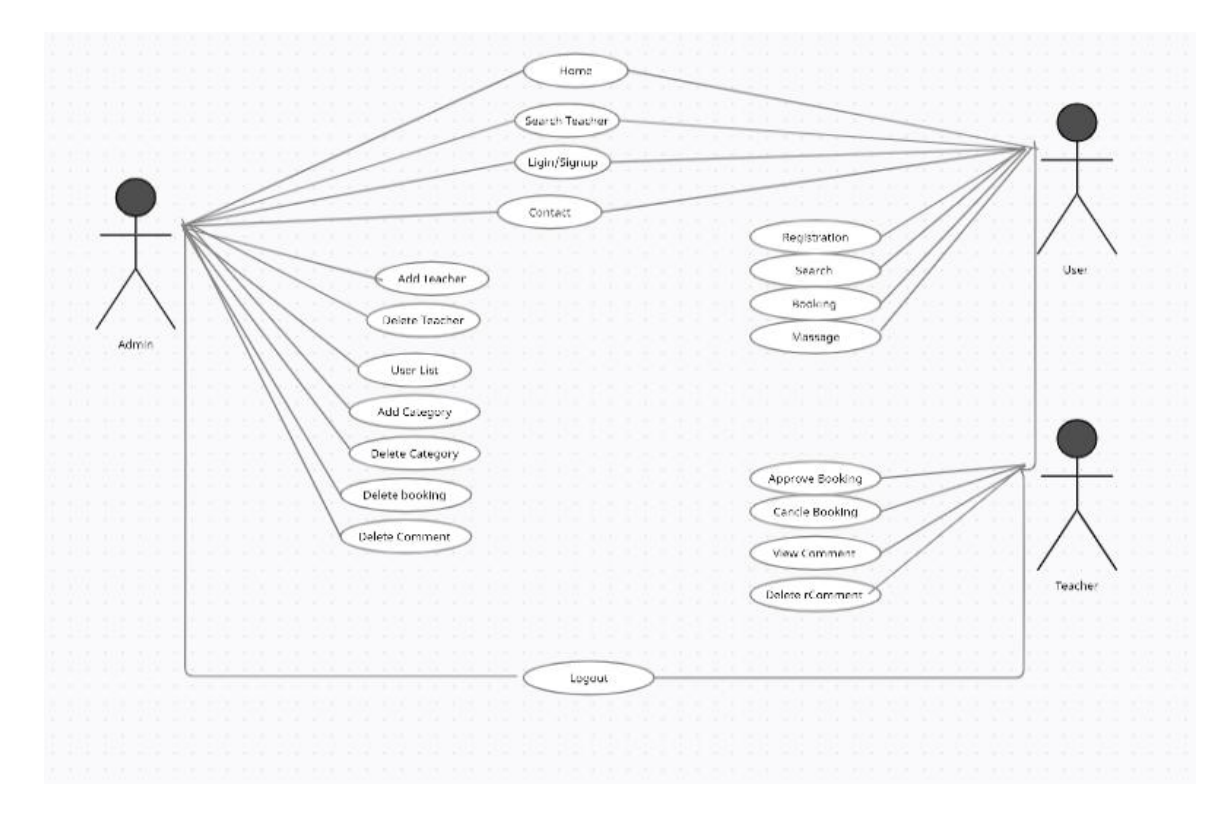

Figure 3.2: Use Case Diagram

#### Actor: User

#### Step of work

- a) User case start when user enter in system.
- b) User can create registration, login, see home, about, contact, teacher list, add to favorite, appoint, like, dislike, comment, notification,email, view profile.

### i) Registration

Brief description: User can register the system.

Actor: User

Steps of work:

a) A User successfully registered user case starts.

### ii) Login

#### ©Daffodil International University

Brief Description: Admin and Users can login. Admin can only login but user can login after registration.

Actor: Admin, User

Steps of work

- a) Use case start when user and admin can login.
- b) Admin and users can see his/her profile.

iii) Home, About, Contact

Brief Description: Admin and users can view Home, about, Contact,Teacher List without login.

Actor: Admin, User

Steps of work

- a) Use case start when system is running.
- b) Admin and Users can view home, contact and contact.

iv) Teacher List

Brief Description: Admin and User can view Teacher list after login.

Actor: Teacher, User

Steps of work

- a) Use case start after login a system.
- b) Teachr can view approve booking/appoinmnet and Users can view whether its approved or not
- v) Add card, Checkout, Payment

Brief Description: After choosing teacher Users can add teacher in the favorite list , after add favorite list users can view and appoint and users can view the payment for pay.

Actor: Admin (only)

Steps of work

- a) Use case start when users choose teacher.
- b) User can access after login.

vi) Add teacher , Delete teacher, teacher list, Add Category, Delete Category

Brief Description: After login admin can create teacher, delete teacher, see the teacher list, and also create or delete the category.

Actor: teacher (only)

Steps of work

- a) Use case start when admin login the system.
- b) Can approve and cancel booking / appointment

### **3.3 Requirement Analysis and Collection**

In this application we need some specific requirement hardware and software configuration. This application almost work in all configuration.

#### Hardware required configuration:

- Processor: Core i3 or above
- RAM: 4.00 GB or above
- Hard Drive: 250 GB or above
- I/O Device: Mouse, Keyboard, Monitor

### Software required configuration:

#### ©Daffodil International University

- Operating System: Window10 or above
- Tools: VSCode or Pycharm and Web Browser
- DB: HeidiSQL 10.2
- Framework: laravel 8
- Server: Local host

### Following requirement:

- Proper Data accuracy
- Admin Dashboard panel for control
- Work Efficiency
- Manual data entry minimized
- Use minimum time required.
- Used friendly UI
- Effective process

### **3.4 Design requirements**

- Login and Registration
- Admin panel
- Guardian/Student /user's panel
- Teacher user's panel
- Admin's panel, Teacher list

### 3.4.1 Features

In this application we add this features. The main features are:

- Home page
- Profile
- Search system
- Add to favorite
- **Like/Dislike**

### ©Daffodil International University

Booking/Appointment

#### **3.5 Entity Relationship Diagram and Description**

The relationship of entity sets how to store in the database an entity relationship diagram shown in figure 3.5. In software engineering, Entity Relationship Diagram (ERD) is most used to debug or design a relational database. Entities are represented by a rectangle-box and Attributes are represented by an ellipse and always connected by an entity. Relationships are represented by diamond-shaped box. Figure 3.5 exposed that Admin and user are entities, ellipse attributes and diamond-shaped box create relationship with admin and user.

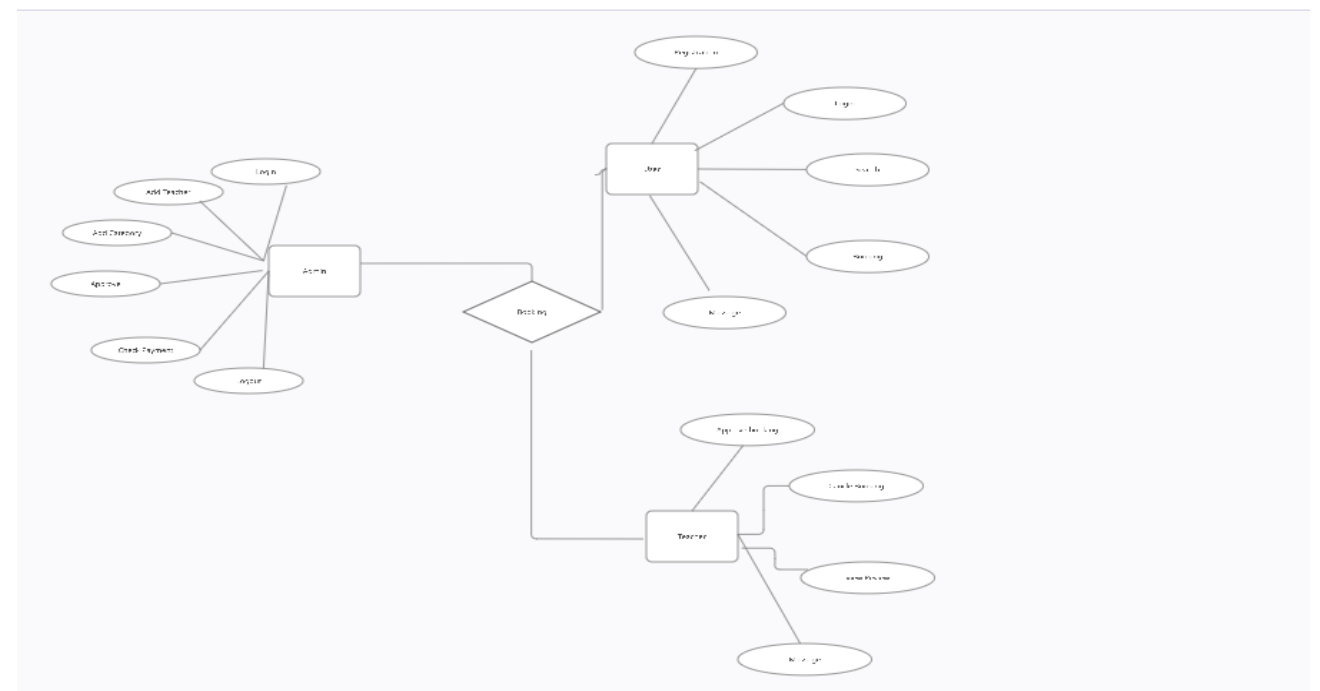

Figure 3.5: Entity Relational Diagram

### **3.6 Flowchart**

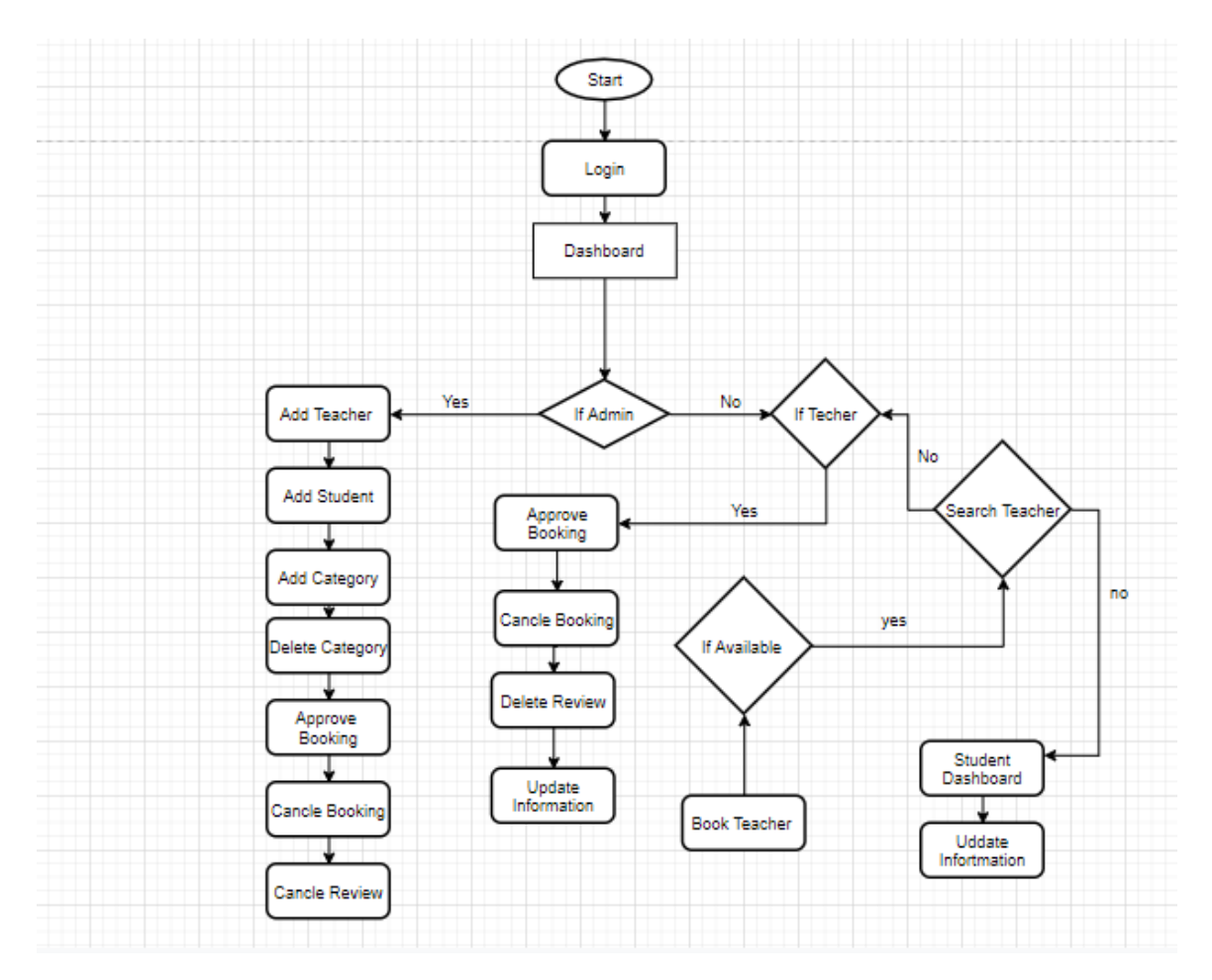

Figure 3.6 Flowchart

# **CHAPTER 4 DESIGN SPECIFICATION**

Here we try to simply implement the design system. To complete this system here we also give breif explanation about the execution and implementation of everything. Here we showed how we tested this application system after making its in representation.

#### **4.1 Front-end or UI Design**

The regular front-end or UI worked in the introduction layer. It outlined to the user it is just the best approach to interact with our framework. Front-end or UI configuration also play a fundamental role in the user experience of the user. The main objectives of planning a site or application is that how user effectively contact with the UI for their essential option. For instance, from Wikipedia or The assault overflow application which is jump to: navigation, search, show the default vital choice that the majority of the client needed. Front-end or UI advancement also called customer side or client site development is the act of provenance default. The developers or designers make constitutive segments and highlights that are by implication entranced by a user through a front-end application or framework.

For Front-end or UI design what we need:

- Need knowledge about information of Google material design
- Need a well review manager.
- Has to knowledge of Bootstrap, MD Bootstrap.
- About the knowledge of HTML, CSS or more points are required
- Need knowledge about PHP and its framework Laravel

#### ©Daffodil International University

#### **4.2 Interaction Design and UX**

For assuring better customer experience, in 19 August 2015 bootstrap announce new version for web and mobile app developing which is called Bootstrap 4. Bootstrap original name is Twitter Blueprint. Bootstrap is free, responsive and open source open source framework. Anybody can learn that what ought to improve UX. Exhibit and practice implementation of how a client can connection with this design or UI.

#### **4.3 Back-end Design**

A back-end is a machine that the client never sees and the client has nothing to do with the back-end, yet it's continually running out of sight. Back-end connected with database for store data. The back-end is the code that runs on the server, control requests from the client, back end also contains the logic. There one type of back-end service for webapplication which is an online backend system. And we develop this back-end system using PHP language and the Laravel framework. Most of the developers prefer PHP because the huge of resource of the PHP framework for web development.

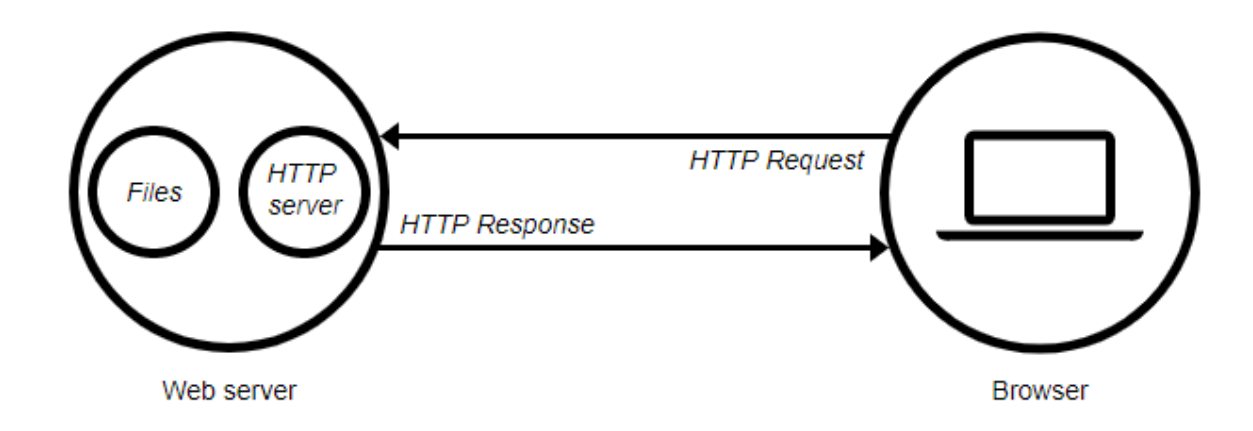

#### Figure: 4.1 Connect Server to Browser

#### **4.3.1 PHP**

PHP is a multi-worldview programming language. Object-oriented programming and organized writing computer programs are full support especially suited to web development. PHP was originally created by Danish-Canadian programmer Rasmus Lerdorf in 1994. Being a particularly old language, in this way, if you know php, you have much more job opportunities. php is a famous language everywhere on the world for web devolopment.

#### 4.3.2Laravel

Laravel is a free and open source PHP web framework, created by Taylor Otwell and intended for the development of web applications following the model-view-controller architectural pattern and based on Symfony.

#### 4.3.3 Database

HeidiSQL is a free and open-source administration tool for MySQL and its forks, as well as Microsoft SQL Server, PostgreSQL and SQLite. Its codebase was originally taken from Ansgar Becker's own MySQL-Front 2.5 software

| ×<br>(HS) Laragon\ttfinder\teachers\ - HeidiSQL Portable 10.2.0.5599<br>п |                              |   |                               |                            |                      |                                               |                                                   |                        |               |
|---------------------------------------------------------------------------|------------------------------|---|-------------------------------|----------------------------|----------------------|-----------------------------------------------|---------------------------------------------------|------------------------|---------------|
| Edit Search Tools Goto Help<br>File                                       |                              |   |                               |                            |                      |                                               |                                                   |                        |               |
| $\mathcal{L}$<br>$\rightarrow$                                            | $0 - 1$                      |   |                               |                            |                      |                                               | <u>;;│❷KHO</u> ❹⊗X▶~┗~@…QQV <mark>4</mark> 5;;5;⊠ |                        | <b>Donate</b> |
| <b>n</b> _Table filter<br>L Database filter                               |                              |   |                               | Host: localhost            |                      | Database: ttfinder   Table: teachers     Data |                                                   | Query <sub>c</sub>     |               |
| <b>Bullet</b>                                                             | <b>DZJU NID</b><br>$\lambda$ |   | <b>Simme</b>                  | $\gg$ Next                 | $\triangle$ Show all |                                               | $\blacktriangledown$ Sorting (2)                  | Columns (26/26) Filter |               |
| <b>EE</b> likes<br>messages                                               | 16.0 KiB<br>16.0 KiB         |   | $\frac{z}{4}$ $\downarrow$ id | user_id                    | teacher name         | $P$ slug                                      | image                                             | gender                 | phone         |
| migrations                                                                | 16.0 KiB                     |   | 20                            | 1                          | Deborah Angel        | deborah-angel                                 | teacher/1.jpg                                     | Female                 | +880174584868 |
| notifications                                                             | 32.0 KiB                     |   | 19                            | 1                          | Darren Elder         | darren-elder                                  | teacher/12.jpg                                    | Male                   | +880174584868 |
| password resets                                                           | 16.0 KiB                     |   | 18                            | 1                          | <b>Ruby Perrin</b>   | ruby-perrin                                   | teacher/2.jpg                                     | Female                 | +880174584868 |
| practices                                                                 | 16.0 KiB                     |   | 21                            | $\mathbf{1}$               | Darren Elder         | Darren Elder                                  | teacher/11.jpg                                    | Male                   | 01475848681   |
| ratings                                                                   | 16.0 KiB                     |   | 22                            |                            | 1 Rakib Khan         | rakibkhan                                     | teacher/13.jpg                                    | Male                   | 01745848681   |
| roles                                                                     | 16.0 KiB                     |   |                               |                            |                      |                                               |                                                   |                        |               |
| socialmedias                                                              | 16.0 KiB                     |   |                               |                            |                      |                                               |                                                   |                        |               |
| students                                                                  | 32.0 KiB                     |   |                               |                            |                      |                                               |                                                   |                        |               |
| tags                                                                      | 16.0 KiB                     |   |                               |                            |                      |                                               |                                                   |                        |               |
| teacherdetails                                                            | 16.0 KiB                     |   |                               |                            |                      |                                               |                                                   |                        |               |
| teachers                                                                  | 48.0 KiB                     |   |                               |                            |                      |                                               |                                                   |                        |               |
| teacher_tag                                                               | 16.0 KiB                     |   |                               |                            |                      |                                               |                                                   |                        |               |
| teacher user                                                              | 16.0 KiB                     |   |                               |                            |                      |                                               |                                                   |                        |               |
| users                                                                     | 16.0 KiB                     | ∢ |                               |                            |                      |                                               |                                                   |                        | $\rightarrow$ |
| $\angle$ tutor                                                            | $\overline{\phantom{a}}$     | × |                               | Filter: Regular expression |                      |                                               |                                                   |                        |               |

Figure 4.3.3: Database

### **4.4 Implementation Requirements**

- 1. PHP (Laravel 8.0)
- 2. Html
- 3. CSS
- 4. Bootstrap (CSS Library)
- 5. HediSQL10.2

## **CHAPTER 5**

## **IMPLEMENTATION AND TESTING**

#### **5.1 Implementation of Database**

The utilization stage is the spot you show the DBMS on the imperative segment, get best performance upgrade the database on that ingredient and programing stage. Make data set and load data. Make tables and the data set and store all the data.

The information base utilization steps are:

- SDLC–Agile Model
- Database Life Cycle
- imperative social event
- Logical Design
- Analysis and investigation
- usage

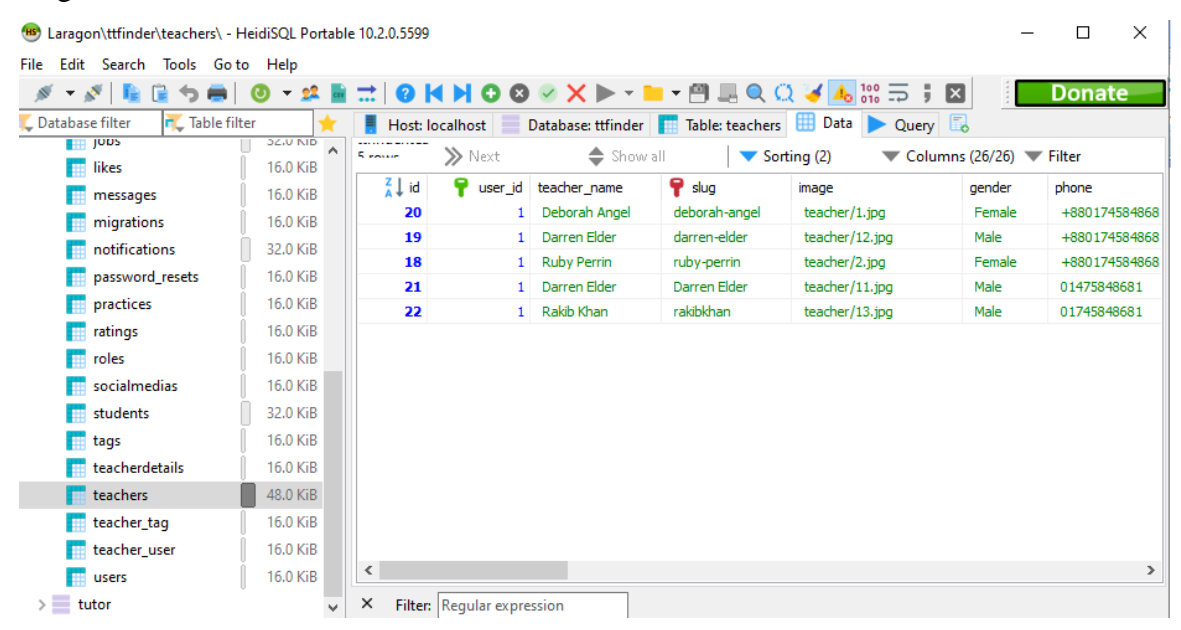

Figure 5.1.1: Implementation of Database

#### **5.2 Implementation of Front-end Design**

Application of front-end picture called client side is the demonstration of making HTML, CSS and Bootstrap for web application. The customer can undoubtedly observe and collaborate. We used HTML, CSS for the front-end or UI but we also used bootstrap to get responsive design. Front-end display user information and store in database. First analysis user form to make friendly interface for users. The objective of establishing an application configuration is to guarantee that when the customers or clients application they see the information in an association or something different that is definitely not simple to peruse and sufficient.

| <b>P</b> Logo<br>Search Teachers<br>Home                                                                                | Admin                                                                                                    |                                                                                                    | Contact<br>-1 315 369 5943<br>DASHBOARD                                                                                                    |
|----------------------------------------------------------------------------------------------------|----------------------------------------------------------------------------------------------------|----------------------------------------------------------------------------------------------------|----------------------------------------------------------------------------------------------------|
| Search Location                                                                                                    | Search Teacher, Make an<br><b>Appointment</b><br>Discover the best Teachers, the city nearest to you.<br>Q, Search Doctors, Clinics, Hospitals, Diseases Etc.<br>Ex : Physics & English etc. | 翮                                                                                                    | $\mathbf{Q}$                                                                                                    |
|                                                                                                    | <b>Subject and Specialities</b><br>Get The Best For You                                                                                                    |                                                                                                    |                                                                                                    |
| Math                                                                                                    | Chemistry<br>Bangla<br>$-1$                                                                                                    | English                                                                                                    | Physics                                                                                                    |
| <b>Book Our Teachers</b><br>Get The Best For You<br><b>Read More.</b>                                                   | Ishtiak Hossain<br>semistry<br>******(17)<br>$Q$ bibaria sds<br><sup>(D)</sup> Available on Fri, 22 Mar<br>EX2 SOODIL O<br>w Prof                                                            | Parvej Akhand @<br>Chemistry<br>*****(17)<br>$Q$ bibaria sds<br>(3) Available on Fri, 22 Mar<br>$\alpha$ soccus $\alpha$<br>w Pro | Md Rakib kHan<br>Math<br>******(17)<br>$Q$ bibaria<br><sup>3</sup> Available on Fri, 22 Mar<br><b>CIO</b> 2000tk <b>O</b><br>w Prof<br>$\overline{\mathbf{v}}$ |
| Book Online                                                                                                    | <b>Availabe Subjects</b><br>page when looking at its layout.<br>$y$ sics                                                                                                    | Math<br>Biology                                                                                                    | It is a long established fact that a reader will be distracted by the readable content of a<br>Chemistry<br>Bang                                               |
| This is the best Teacher finding site<br>$\vee$ in $\odot$ $\odot$<br>÷<br>@ 2021 Tutorfinder.com. All rights reserved. | <b>For Student</b><br><b>39 Search for Teacher</b><br>» Login<br>» Register<br>» Login<br>» Register<br>» Booking                                                                            | <b>For Teacher</b>                                                                                                    | <b>Contact Us</b><br>۰<br><b>Dhaka Bangladesh</b><br>+1 315 369 5943<br>ċ.<br>$\blacksquare$<br>support.tutorfinder@gmail.com<br>Terms and Conditions   Policy |

Figure 5.2.1: Front-end Design

#### **5.3 Testing Implementation**

Implementation is the plan with respect to setting an action for the schematic arrangement. Before we complete, the provision commitment all things considered. Testing these activities decided inside the provision. Test content is furthermore wont to delineate the headings to a check redaction device. A mechanization content comprises of a very programming idiom that the hardware can get it. The tests that are required to be run actually as basic using a check execution hardware are known as manual test content. The test ways or test objects are then outlined into a check execution setup that

demonstrates that techniques are to be run introductory a type of superscript. Making the test system is another probability to arrange the tests, to guarantee that the simplest testing is finished inside the time accessible.

#### **5.4 Test Results and Reports**

The test reports are considered to imitate testing results officially, which supplies a scope to evaluate testing results rapidly. It's a report that records information got from measurement explore during a figured out technique, portrays the natural or working conditions, and shows the assessment of check results with objections. Thus, at the end, we will do the results on the grounds that the advantages of basic use testing to the end whenever we have described the overall designing for association challenge, the issue is then the best approach to design the arrangement of its events to make them accessible to creators of UIs. The correspondence will notice in all respect the spot. Affiliation is that the gratitude to building a structure dynamic and purchasers. It's exceptionally important to make a structure natural and that we similarly focus on. As referred to previously, we moreover incorporate somebody among a type of components to collaborate our structure. I have arranged our system as easy to realize that purchasers will satisfy to go to our site. I'm demonstrating the strong level of close organization consideration in our composting, and utilization.

#### **Result 1:**

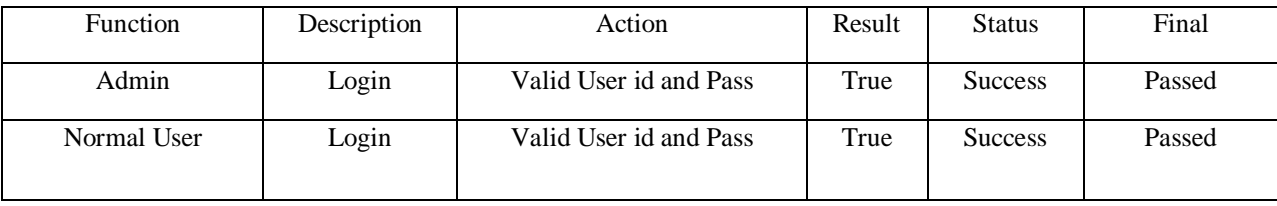

Table: 5.4.1: Result

#### **Result 2:**

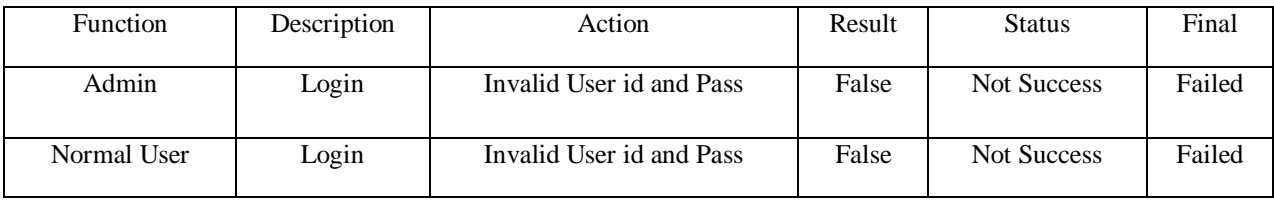

Table: 5.4.2: Result

### **Result 3:**

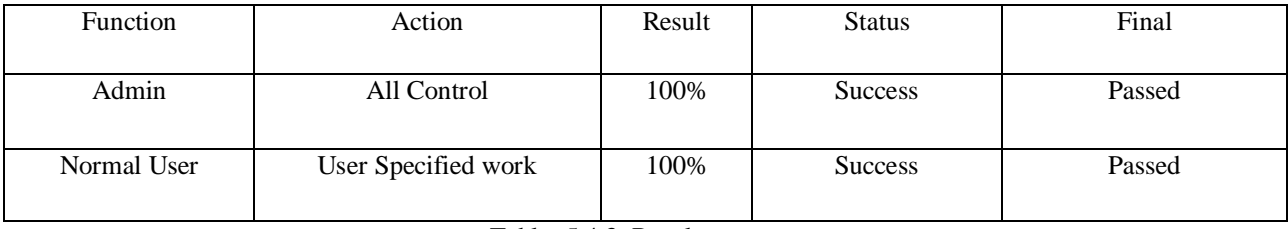

Table: 5.4.3: Result

### **5.4.1 Home page and app navigation**

Figure 5.1 indicated the home page of House tutors. Furthermore, figure 5.2 demonstrated the application navigation alternative for clients can undoubtedly get to and furthermore add or eliminate items quantity.

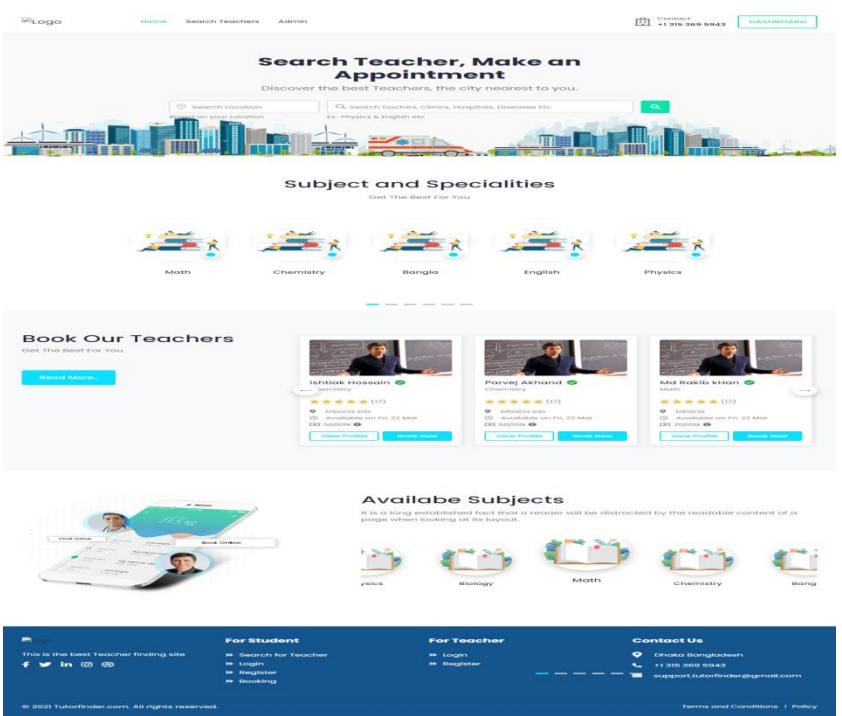

Figure: 5.1: Home page

### **5.2 Booking Page**

Figure 5.2 User can add teacher for booking

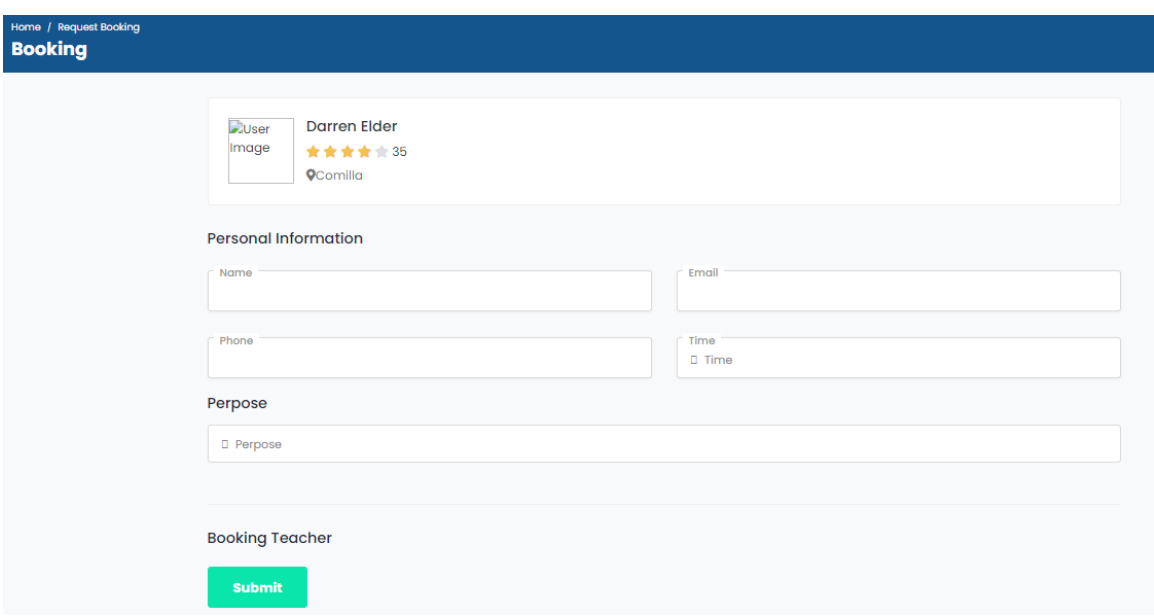

Figure 5.2: Booking page

### **5.3 Search and Teacher Details Page**

Figure 5.3 Guardian can look through his/their number one thing and in figure 5.4 client can see the detail of the item.

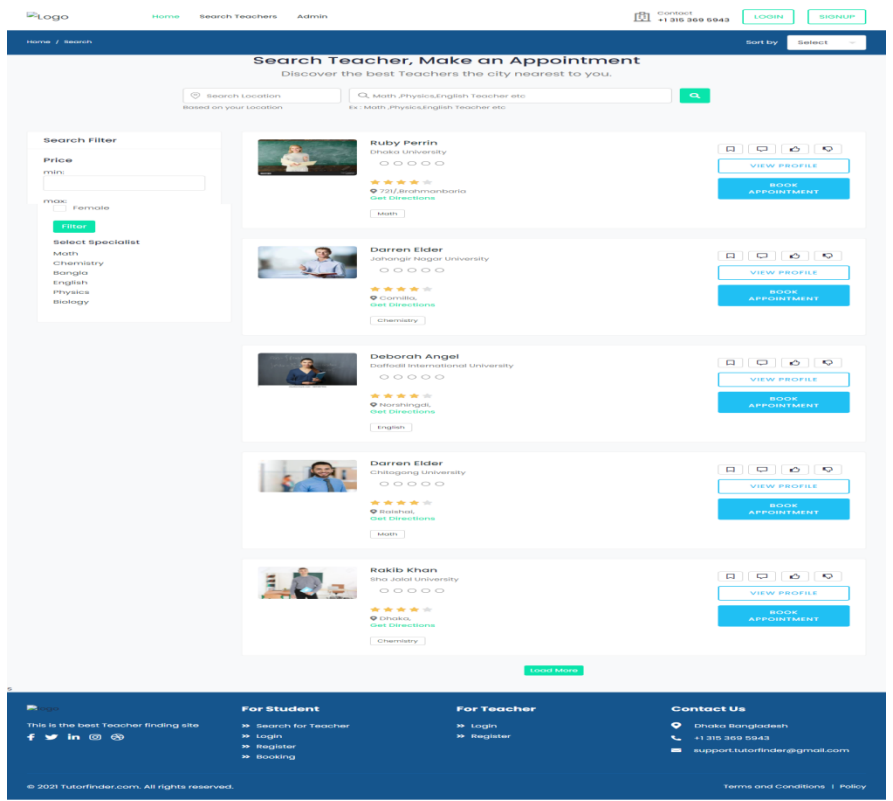

Figure 5.3: Search Page

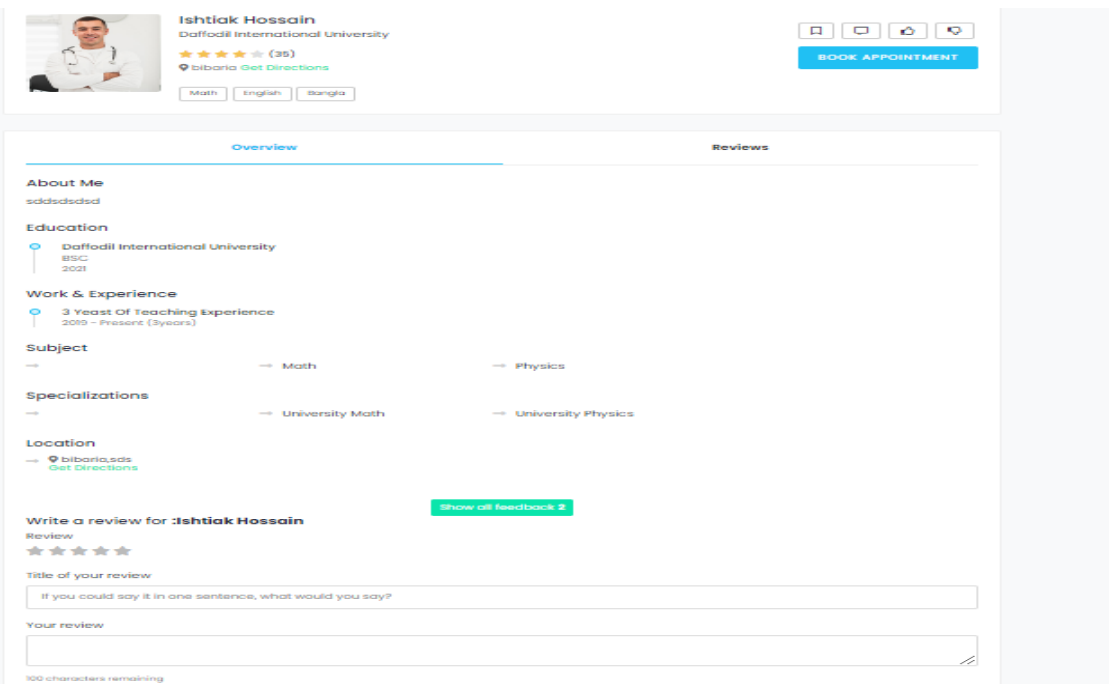

Figure 5.4: Teaceher Details Page

## **5.4.4 Sign up and Login**

Figure 5.5 exposed the sign up option for users must be give a name, email,And registration as a Teacher or student and at least 8-character password. What's more, figure 5.6 uncovered that client can login utilizing their beforehand join. User must be choose login role for full access this application.

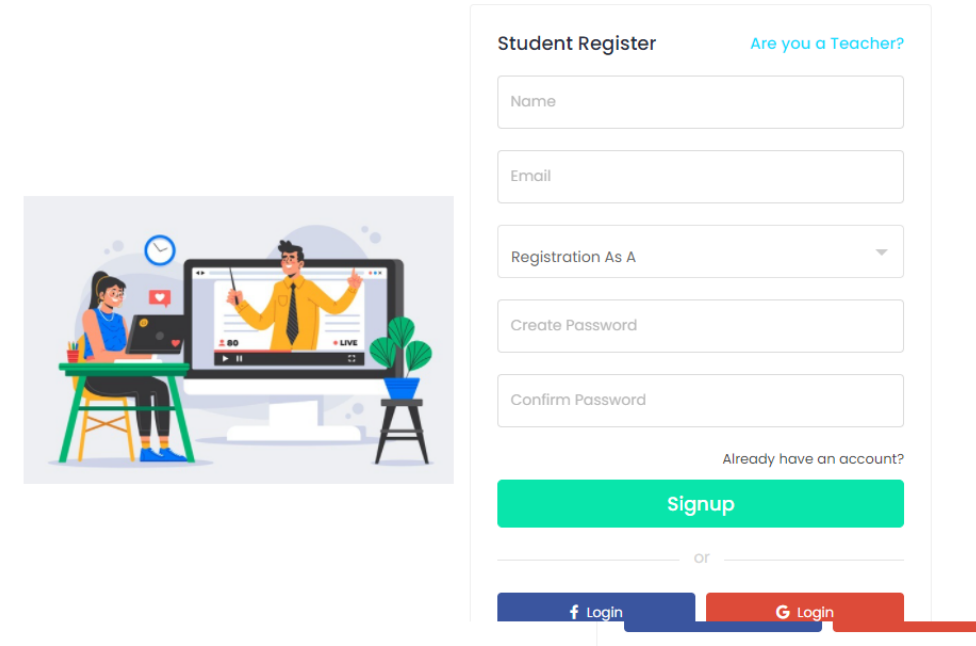

Figure 5.6: Sign up page

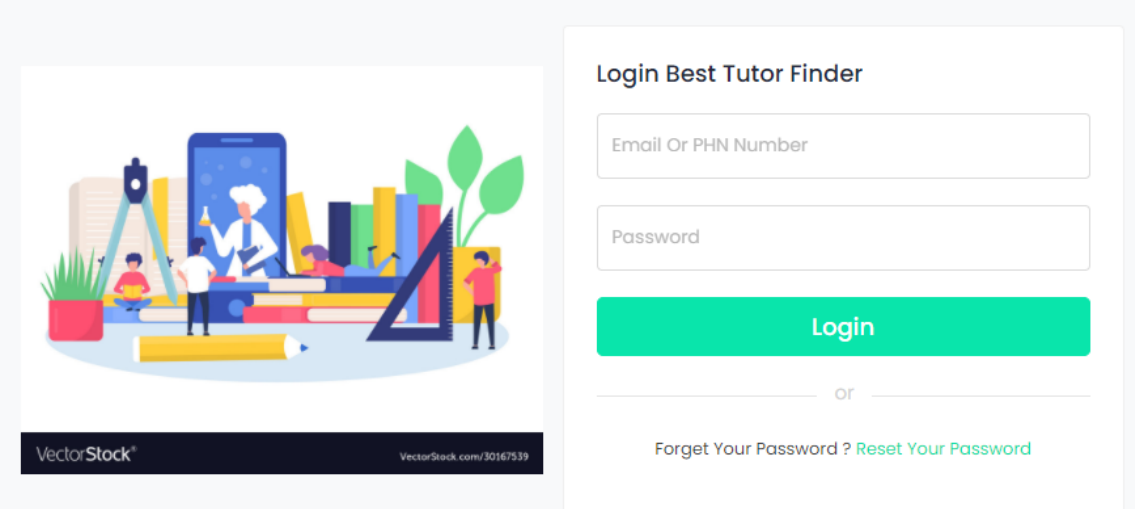

Figure 5.6: Login Page

#### **5.4.5 Teacher Dashboard**

Figure: 5.7 Here the teacher can see their dashboard 5.8 here teacher can view their All appointment list

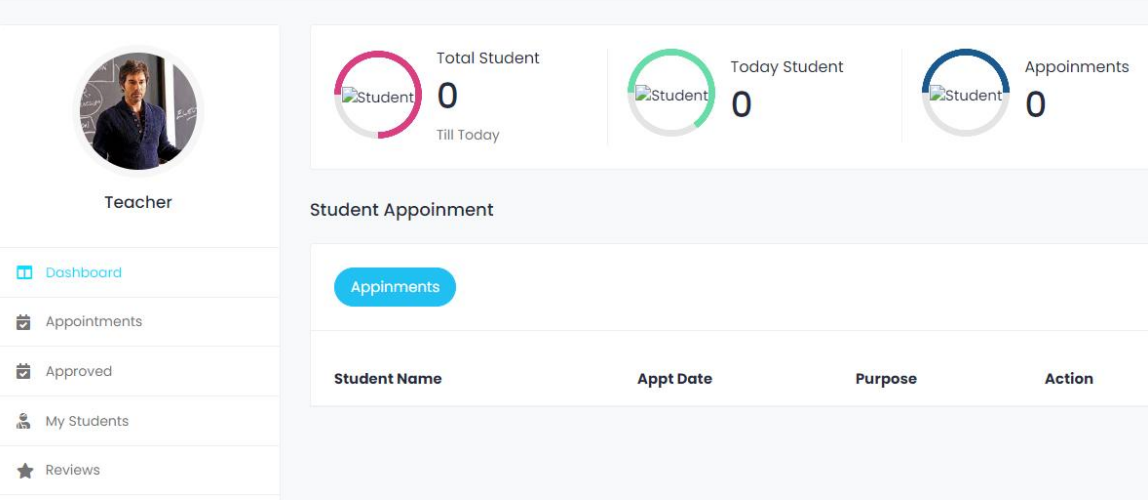

Figure 5.7 Teacher Dashboard

### **Teacher Appoinment List**

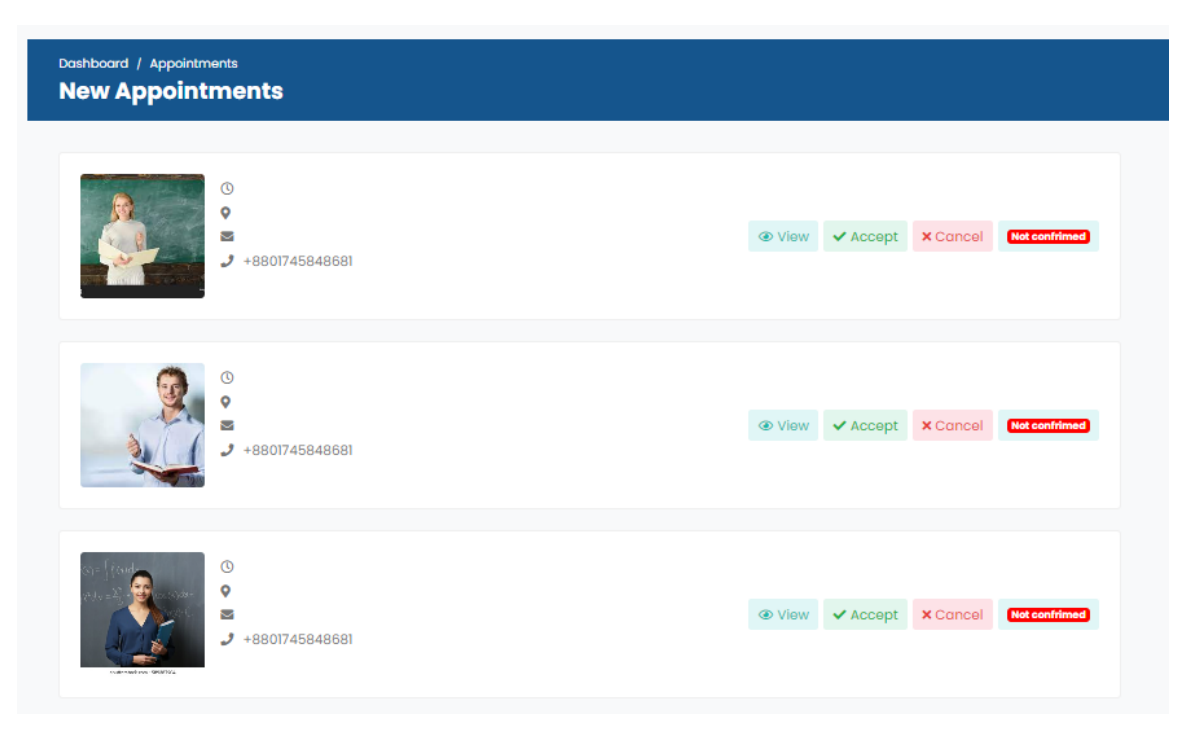

Figure 5.8 Teacher Appoinment List

### **Teacher All Students**

Figure 5.9: teacher will able to to view all students

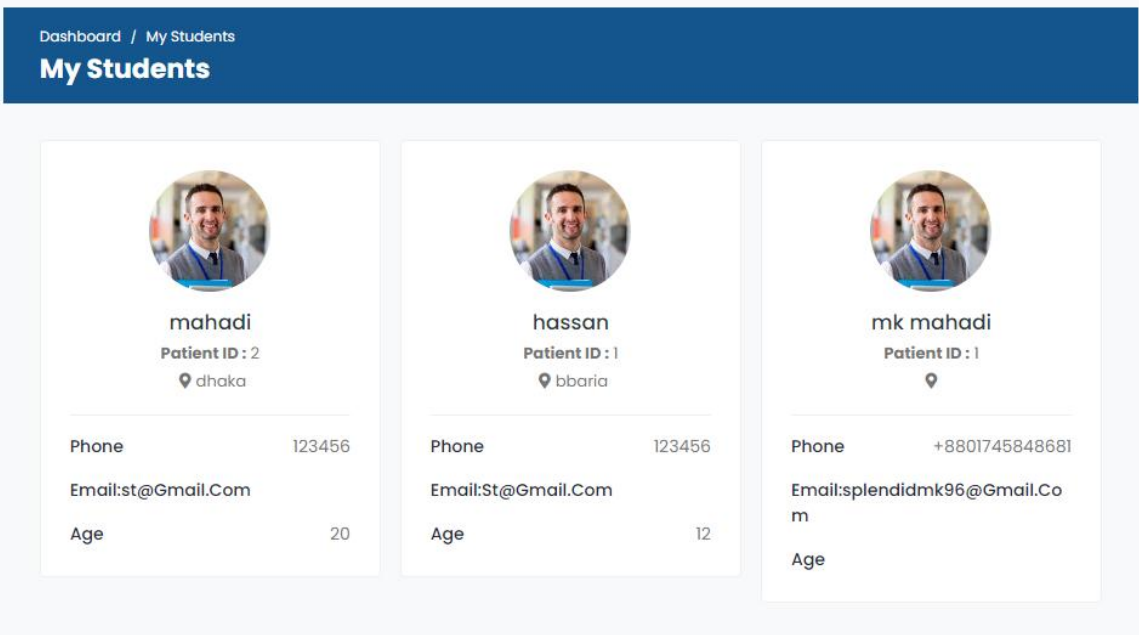

Figure 5.9 Teacher All Student

### **Teacher Review Page**

Figure 5.10: in this figure teacher can view all review or coments to him

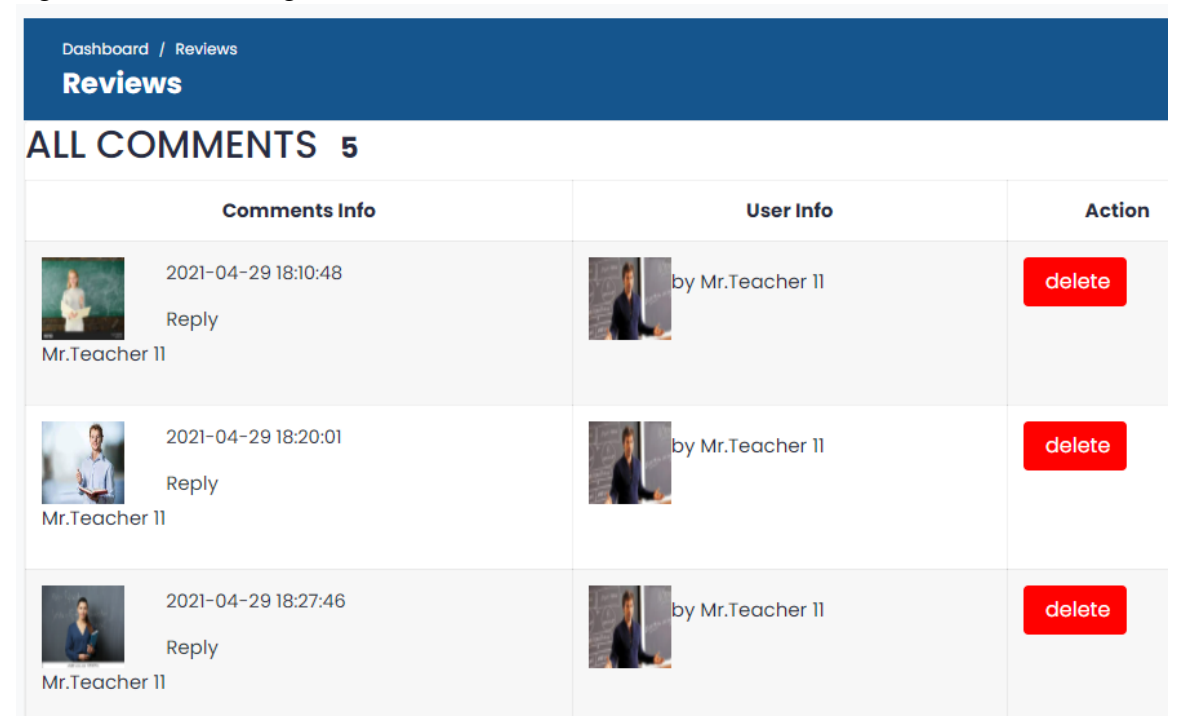

Figure 5.10 Teacher Dashboard

### **Teacher Details Add**

Figure5.11: teacher can update their information

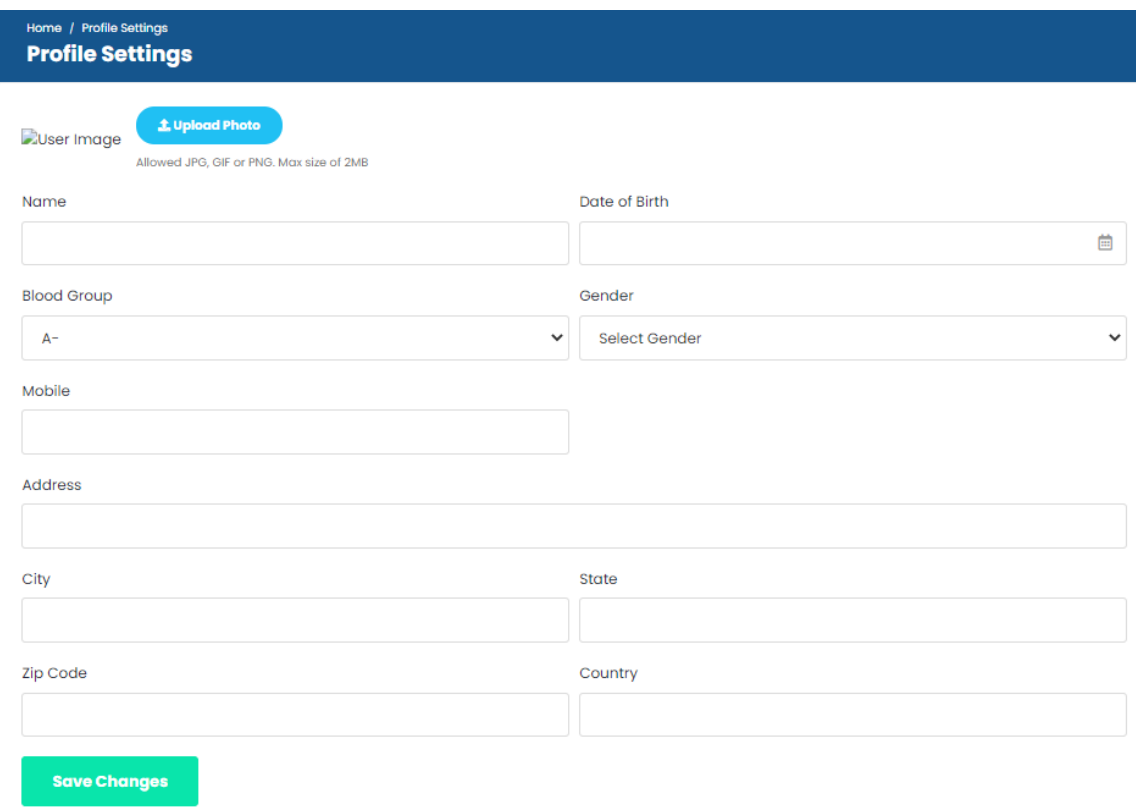

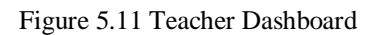

### **5.4.6 Student Dashboard**

Figure5.12 : after login as student user will redirect student dashboard

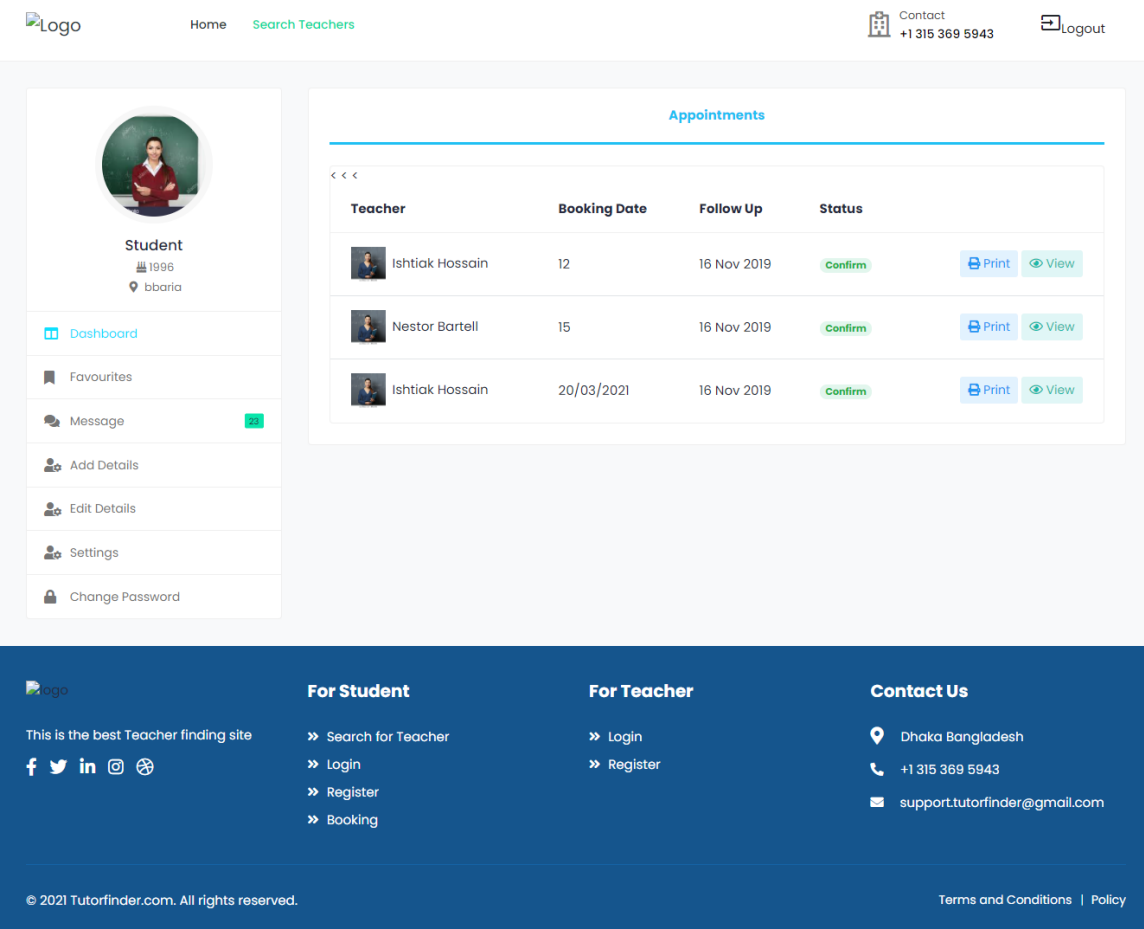

Figure 5.12 Student Dashboard

### **Student Favorite**

Figure5.13: student can view the favorite list which he/she add a teacher as favorite

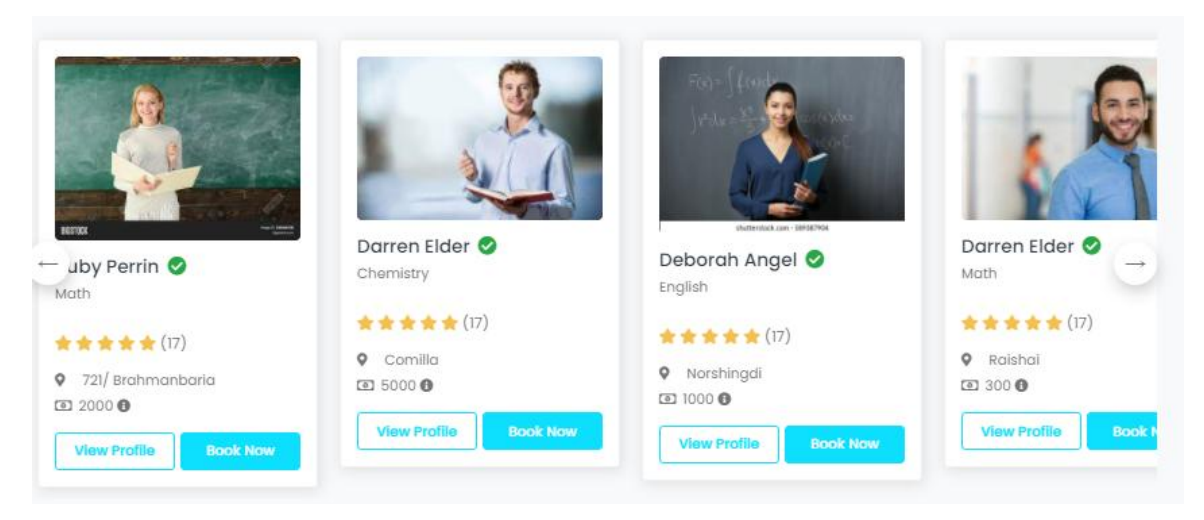

Figure 5.13 Student favorite list

### **Student Details Add**

Figure 5.14: here student can add their full information

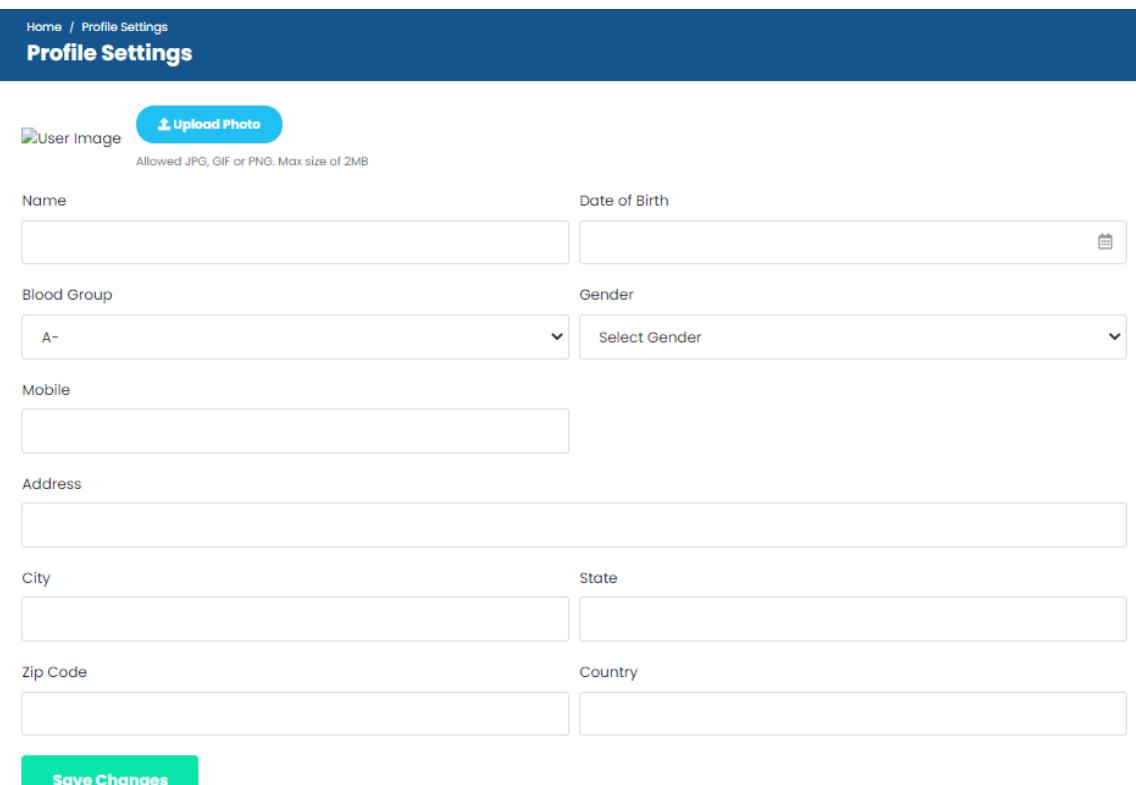

Figure 5.14 Student Details Add

## 5.4.7 Admin Login

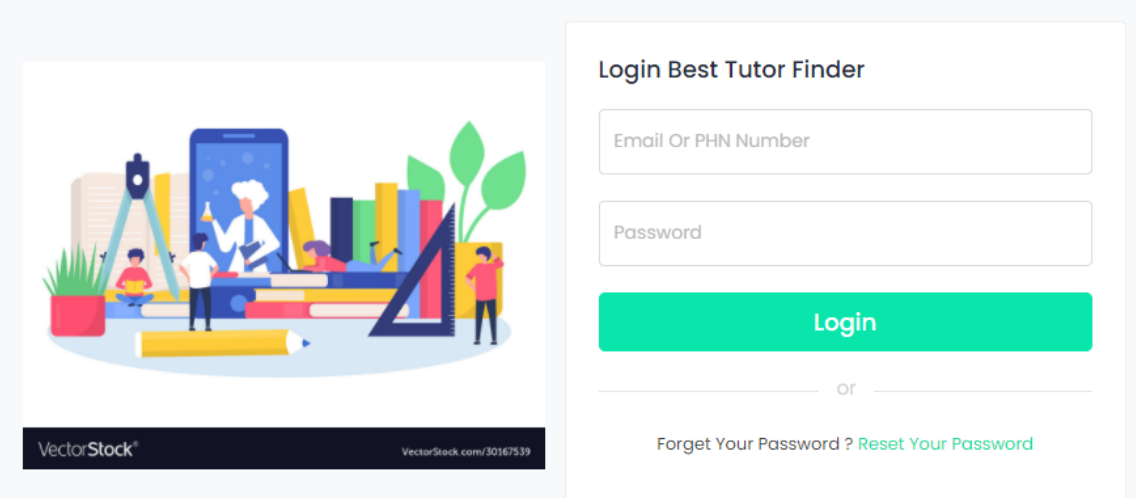

Figure 5.15: Super Admin login page

### **5.4.8 Admin Dashboard**

Figure 5.12 after login admin can access in admin dashboard can edit his/her profile. In figure 5.13 admin will see how many teacher have in this application and their status figure 5.13 admin will see how many student have in this application and their status figure 5.13 admin will all the information status at glance

| н.                                                    | $=$<br>Search here          | $\alpha$                          |                             |                                      | ి                         |
|-------------------------------------------------------|-----------------------------|-----------------------------------|-----------------------------|--------------------------------------|---------------------------|
| <b>Mate</b><br>$\bullet$<br>Dashboard                 | <b>Welcome Admin!</b>       |                                   |                             |                                      | $E_{\text{Logout}}$       |
| <b>ED</b> Appointments                                | Dashboard                   |                                   |                             |                                      |                           |
| <b>Teachers</b><br>dents<br>×0<br>$x - x$<br>Settings | 16<br>AS.<br>Teachers       | <b>Louis</b><br>Students          | 1.4                         | 6<br>$(1 - 1)$<br>Appointment        | 27<br>$\Box$<br>User      |
| Cotegory<br>T<br>II Top                               | AR.<br>6<br>Category        | أحما<br>Tags                      | з                           | o<br>$(1 - 1)$<br>Ratings            | 2<br>$\Box$<br>Comment    |
|                                                       | Revenue                     |                                   |                             | <b>Status</b>                        |                           |
|                                                       |                             |                                   |                             |                                      |                           |
|                                                       |                             | <b>PSY</b>                        |                             |                                      |                           |
|                                                       | <b>Teachers List</b>        |                                   |                             | <b>Students List</b>                 |                           |
|                                                       | <b>Teacher Name</b>         | Speciality<br>Earned              | Reviews                     | <b>Student Name</b>                  | Phone                     |
|                                                       | <b>Mary Ishtlak Hossain</b> | <b>Business</b><br>management for |                             | <b>GLES</b> Prof. Kameron Kuhlman IV | $+1$ -782-477-8378        |
|                                                       | Parvej Akhand               | <b>SOOOtk</b><br>Best             | $+ + + + +$                 | <b>SLEE</b> ) Sophia Roberts         | $+1.403.617.3171$         |
|                                                       | Nestor Bartell              | <b>Bundal</b><br>3, 99, 99        | <b>Andrew Monter</b>        | <b>CLER</b> Damcon Jacobs MD         | <b>A-MAX-NYN-NA4H</b>     |
|                                                       | <b>Jaden Maggio</b>         | Dest<br>160                       | <b>Windows</b>              | <b>GENE</b> Glenda King              | (604) 307-7361            |
|                                                       | <b>Yasmine Gutmann</b>      | <b>Hest</b><br>3.87               | ---                         | <b>GLEED</b> Dr. Sven O'Rellly DDS   | $+15813375274$            |
|                                                       | <b>Emmanuel Kassulke</b>    | <b>Best</b><br>140                | With the Cole               | (Like) Rodger Veum MD                | (879) 829-7782            |
|                                                       | Miss Dayna Cummerata<br>-   | Best<br>3.35                      | <b>William Street, Sale</b> | <b>CENT Mackenzie Torphy</b>         | 1-347-905-0037            |
|                                                       | Md Ralub liHan<br>-         | Rest<br>2000th                    | <b>With Windows</b>         | <b>GLES</b> Dr. Hassan Kutas III     | $+1.540.338.9226$         |
|                                                       | Mrs. Amaya Dare DDS         | 123<br>Best                       | .                           | (LE) Ms. Pauline Collins             | $+1-351-657-1165$         |
|                                                       | <b>Toni Monahan</b>         | Bost<br>3,438                     | <b>Contractor</b>           | <b>CLAR</b> Jamir Moore              | <b>ALCOHOLY AVENUE</b>    |
|                                                       | <b>Haley Haley II</b>       | 161<br>Dest                       | والمستعاط                   | <b>CLER Ward Mohr</b>                | 608.916.9647              |
|                                                       | <b>Leonard Blick</b>        | <b>Hest</b><br>3.43               | <b>Service</b> Service      | <b>GLAS</b> Kayden Barrows           | $+1$ (351) 614-3029       |
|                                                       | Sandra Abbott               | <b>Deat</b><br>336                |                             | <b>CERT</b> Edyth Walsh              | (469) 704-4977            |
|                                                       | Chanelle Klehn              | tiout<br>3.213                    | <b>Service State</b>        | (Es) Dr mk mahadi                    | $+8801745645681$          |
|                                                       | ALI Halder Shaagor          | 2000tk<br>Rent                    |                             |                                      |                           |
|                                                       | <b>Mary McMahadi</b>        | 2000tk<br>Best                    | -----                       |                                      |                           |
|                                                       | <b>Appointment List</b>     |                                   |                             |                                      |                           |
|                                                       | <b>Féarre</b>               | email                             |                             | <b>Apointment Time</b>               |                           |
|                                                       | <b>Call mahadi</b>          | st@gmail.com                      |                             | Charlene Reed<br>20/03/2021          | 5200.00<br>œ              |
|                                                       | <b>Carl Bassan</b>          | <b>Stepgmail.com</b>              |                             | 20/03/2021<br>Charlene Reed          | \$200.00<br>Ð             |
|                                                       | <b>Carl mk mahadi</b>       | splendidmk96@gmail.com            |                             | Charlene Reed<br>20/03/2021          | \$200.00<br>▭             |
|                                                       | <b>Carl International</b>   | splendidmic@eggmail.com           |                             | Charlene Reed<br>20/03/2021          | \$200.00<br>▭             |
|                                                       | <b>Carl mk</b> mahadi       | splendidmk96@gmail.com            |                             | Charlene Reed<br>20/03/2021          | $\blacksquare$<br>5200.00 |
|                                                       | <b>Communication</b>        | splendidmk96@gmail.com            |                             | 01/03/2021<br>Charlene Reed          | \$200.00<br>$\bullet$     |

Figure 5.16: Admin Dashboard

### **5.4.9 Admin Teacher List**

| <b>List of Teachers</b><br>Dashboard / Users / Teachers |                     |           |                     |                          |                |  |  |
|---------------------------------------------------------|---------------------|-----------|---------------------|--------------------------|----------------|--|--|
|                                                         | <b>Teacher Name</b> | Ssubject  | <b>Member Since</b> | <b>Account Status</b>    | <b>Action</b>  |  |  |
|                                                         | <b>Ruby Perrin</b>  | Math      | 2021-04-29 18:10:48 | $\bullet$ .              | î              |  |  |
|                                                         | Darren Elder        | Chemistry | 2021-04-29 18:20:01 | $\bullet$ $\blacksquare$ | î              |  |  |
|                                                         | Deborah Angel       | English   | 2021-04-29 18:27:46 | $\bullet$ $\blacksquare$ | $\blacksquare$ |  |  |
|                                                         | <b>Darren Elder</b> | Math      | 2021-04-30 16:40:41 | $\bullet$ .              | î              |  |  |
|                                                         | <b>Rakib Khan</b>   | Chemistry | 2021-04-30 16:40:43 |                          | $\blacksquare$ |  |  |
|                                                         |                     |           |                     |                          |                |  |  |

Figure 5.17: Admin Teacher List Page

### **Admin Student List**

|  | <b>List of Student</b><br>Dashboard / Users / Student |                          |            |                                                               |                |
|--|-------------------------------------------------------|--------------------------|------------|---------------------------------------------------------------|----------------|
|  | <b>Student ID</b>                                     | <b>Student Name</b>      | Age        | <b>Address</b>                                                | Phone          |
|  | 6                                                     | Prof. Kameron Kuhlman IV | 2000-04-06 | 62016 Elise Village North Coty, MN 18376                      | $+1 - 782 - 4$ |
|  | 7                                                     | Sophia Roberts           | 1979-07-14 | 26076 Lynn Islands Suite 087 East Donnell, TN 82021-0238      | $+1.403.8$     |
|  | 8                                                     | Dameon Jacobs MD         | 2006-03-13 | 160 Juvenal Meadow Suite 665 West Faustinoberg, IL 64696-3818 | $1 - 841 - 67$ |
|  | 9                                                     | Glenda King              | 1999-12-15 | 6175 Emard Stravenue Apt. 986 Jovannychester, GA 90929-9323   | $(604)$ 307    |

Figure 5.18: Admin Student List Page

### **5.4.11 Admin Notification Page**

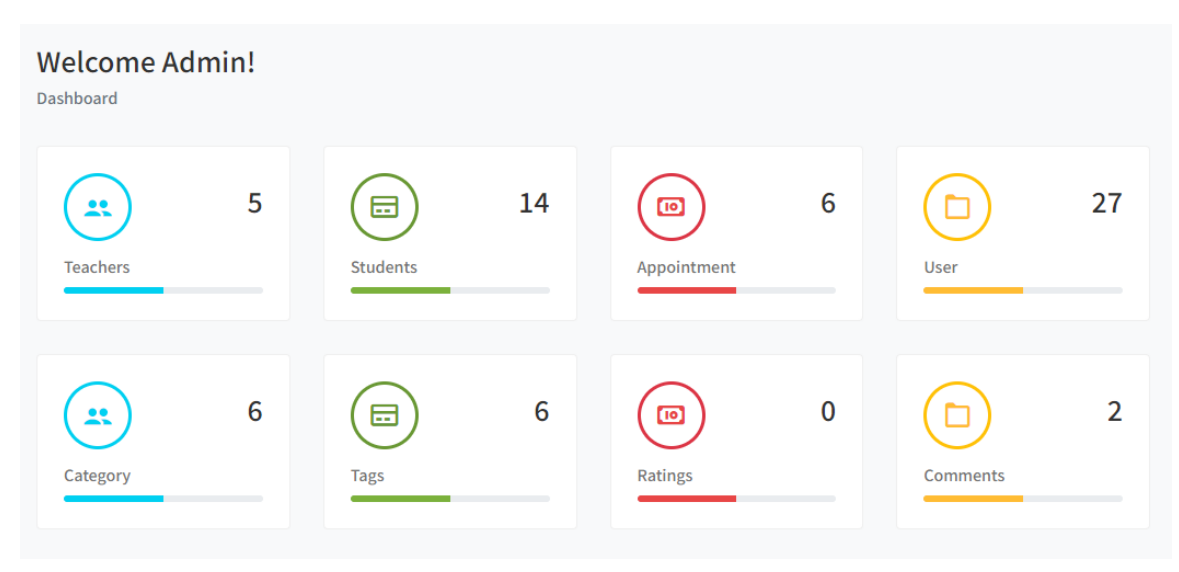

Figure: 5.19: Admin Notification Page

### **5.4.10 Add Category**

Figure 5.20 exposed the add category option must be given pcategory name ,image, and d and figure 5.21 admin can add and delete and edit category also.

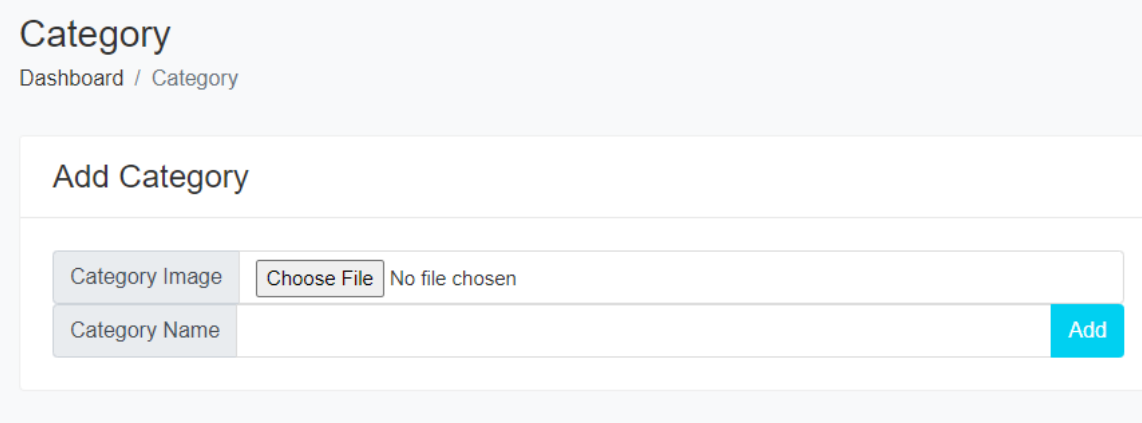

Figure 5.20: Create category Page

### **5.4.12 Admin Category Data Table**

Figure 5.21 admin can see customer list table and category list table. Admin can add or delete category item from category list.

| <b>Category Id</b> | <b>Category Name</b> | <b>Category Slug</b> | <b>Action</b>           |
|--------------------|----------------------|----------------------|-------------------------|
| 1                  | Math                 | math                 | l û<br>z.               |
| $\overline{2}$     | Chemistry            | chemistry            | i,<br><b>I</b>          |
| 3                  | Bangla               | bangla               | I û<br>$\boldsymbol{z}$ |
| 4                  | English              | english              | î                       |

Figure: 5.21: Category Data Table

#### **5.4.15 Contact and About Page**

.

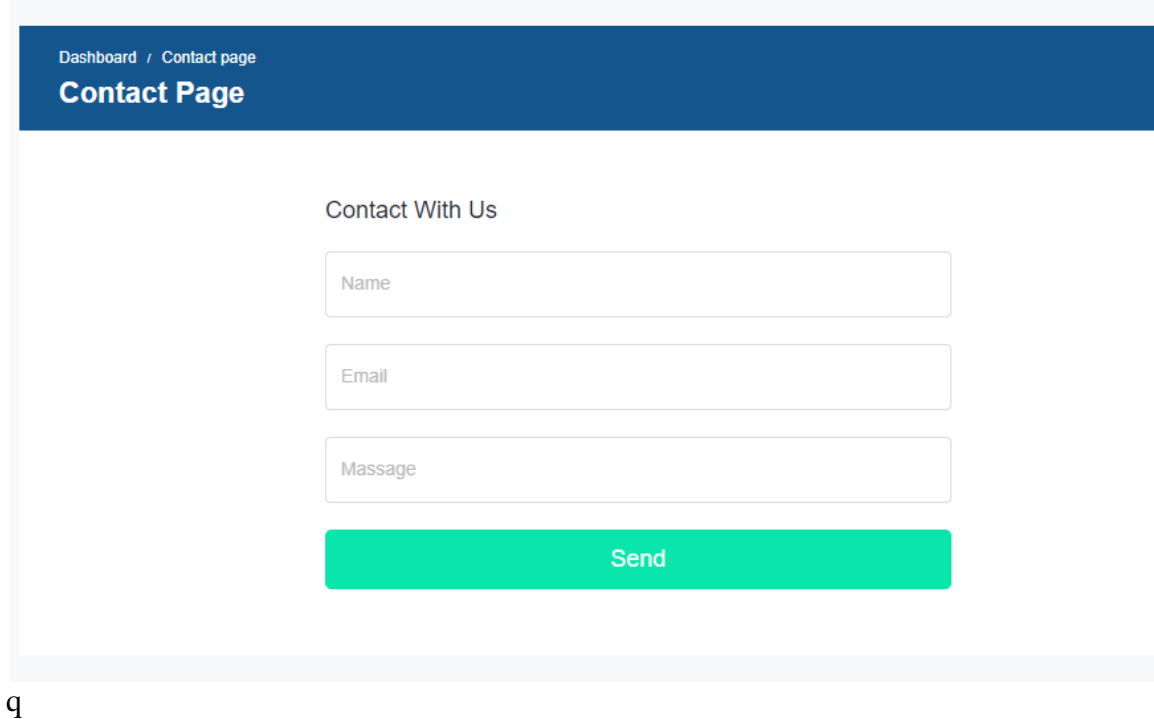

Figure 5.22: Contact Page

Dashboard / About page **About Page** 

## **About Home Tutor**

Online is a fast developing field as a recognized and also used business illustration. There are many websites that are implemented by businesses that provide functionality for completing commercial transactions on the web based basis .Its said that the system of online is becoming a common place now a days. . on the internet, now A days its very to see different types of online application , However this online application is different from theirs and the purpose of our application is to show the overall purpose of this project is to show the available teacher but web can be found from home situation. For use purposes, however, this report will discuss web-based teacher finding system. An online is a virtual area on the web. In this online terminal, guardian can browse and select the best teacher by matching their requirment. Form the teacher list guardian will able to find best teacher and they can contact and book easily which will reduse their harrasmet they dont have to be worried

Figure 5.23: Application about Page

### **CHAPTER 6**

### **IMPACT ON SOCIETY, ENVIRONMENT AND SUSTAINABILITY**

#### **6.1 Impact on Society**

House tutors is an online teacher finding application that helps anyone to find the best Teacher like Male/Female Teacher, Subject wise Teacher area wise price wise etc. from anywhere any time. House tutors application save our time and also reduce harassment. In our country there a number of free classified websites and an online Tutor finding website.Million of people search online time to time. Day by day its growing House tutors Make our life harassment free its helps to make our socity mordanized

#### **6.2 Impact on Environment**

Our application is online based application .its havn't any relation with environment we dosn't use any natural resource it dosn't emit any pollutants .that's why House tutors not any impact on environment

#### **6.3 Ethical Aspects**

House tutors cares about online privacy. Conduct options ethical qualities, for example, reasonableness obligation regard and trust, etc. that refer to ethical aspects. Basic qualities that make amicability are trust, geniuses, obligation regarding, and decency. Polished methodology in groups, which prompts venture achievement. In this project House tutors takes care of privacy like web tracking, web spoofing, email spamming and phishing, etc.

#### **6.4 Sustainability Plan**

Sustainability refers ability or quality of comes that continue way in the future. The main factor is the way to ensure the quality of the appliance way into the future. We attempt to place our efforts to form it helpful and guarantee the quality of service in way future. Our House tutors needs to finish eventually however the project impact ought to continue. We have maintaining our project outcomes, and goals meaning. It will have a good positive.

Given below:

- $\triangle$  Apps bug fixing
- Update code immediately for consistent quality.

### **CHAPTER 7**

### **CONCLUSION AND FUTURE SCOPE**

#### **7.1 Discussion and Conclusion**

Finally, our application ready to utilize. We expense a lot of time on this project work. This application is specially made for harassed guardian. House tutors is secure webbased application. House tutors provide extra features for guardian. Easily guardian will get his/her teacher on hand. This web-based application easily stores necessary data in the database, and any user/guardian easily complete his/her registration, select a teacher, and also view the teacher. Our application is the solution of harassment of guardian. House tutors makes the easier for everybody.

#### **7.2 Future work and Further Development**

In this system, we will add more features and facilities. To make it more user friendly there have many future scopes. The further Extensions are given below:

- $\triangleright$  Improve User Interface (UI)
- $\triangleright$  Bring more features
- $\triangleright$  Add Banking system
- Improve Mobile Banking System
- > Booking Tracking
- Google Map API
- $\triangleright$  Video class room system

### APPENDX

### **Appendices A**

Projection Reflection**:** From spring-20 semester we started our journey for make a House tutors for public. We followed the project for improvement to implement and monitor our invention, and were able to reach our aim.

### **Appendices B**

HTML: Hypertext Markup Language.

CSS: Cascading Style Sheets.

UX: User Experience.

UI: User Interface.

SDK: Software Development Kit.

SDLC: The system development life cycle.

DBMS: Database Management System.

#### **REFERENCES**

- [1]. Form Wikipedia, Available at [https://en.wikipedia.org/wiki/Business\\_process\\_modeling](https://en.wikipedia.org/wiki/Business_process_modeling) last accessed on 21 March, 2021 at 12.36 pm.
- [2]. From Wikipedia, Available at [https://en.wikipedia.org/wiki/Bootstrap\\_\(front-end\\_framework\)](https://en.wikipedia.org/wiki/Bootstrap_(front-end_framework)) last accessed on 10 June, 2020 at 10.03 am.
- [3]. From Wikipedia, Available at [HeidiSQL -](https://en.wikipedia.org/wiki/HeidiSQL) Wikipedia last accessed on 10 August, 2020 at 2.00 pm.
- [4]. From Bootstrap, Available at <https://getbootstrap.com/docs/4.5/getting-started/introduction> last accessed on 20 August at 3.00pm.
- [5]. From php.net, Available <https://www.php.net/> last accessed on 05 June, 2020 at10.00 am.
- [6]. From Laravel.com, Available <https://laravel.com/docs/8.x> last accessed on 01May, 2021 at10.00 am.
- [7]. From Laravel, Available at [https://stackoverflow.com](https://stackoverflow.com/) last accessed on 30 April, 2021 at10.00 am
- [8]. From Heidisql, Available at [https://www.heidisql.com](https://www.heidisql.com/) last accesses on 30 April, 2021 at 10.00 pm
- [9]. From MD Bootstrap, Available at<https://mdbootstrap.com/> last accesses on 25 April, 2019 at 10.00 pm.
- [10]. From Laravel , Available at<https://www.laravel.com/> last accesses on 30 April, 2021 at 10.00 pm.
- [11]. From Html, Available at<https://www.w3schools.com/> last accesses on 21 April, 2021 at 10.00 pm
- [12]. From CSS, Available at<https://www.w3schools.com/> last accesses on 30 March, 2021 at 10.00 pm
- [13]. From Tutorial, Available a[t https://www.youtube.com/](https://www.youtube.com/) last accesses on 30 April, 2021 at 11.00 pm
- [14]. From Document, Available at<http://google.com/> last accesses on 01 May l, 2021 at 10.00 pm
- [15]. From Info, Available at<https://www.wikihow.com/> last accesses on 01 April, 2021 at 09.00 pm
- [16]. From Icon, Available at<https://fontawesome.com/v4.7.0/icons/> last accesses on 30 Feb, 2021 at 08.00 pm.
- [17]. From Udemy, Available a[t https://www.udemy.com/](https://www.udemy.com/) last accesses on 29 April, 2021 at 05.00 pm
- [18]. From JavaScript, Available at<https://www.w3schools.com/> last accesses on 20 April, 2021 at 10.00 pm.
- [19]. From Algorithms, Available at<https://www.geeksforgeeks.org/> last accesses 25 April, 2021 at 08.00 am

## **Plagiarism Checked by Md. Riazur Rahman Assistant Professor**

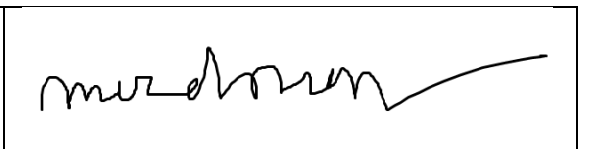

#### A Web-based System for House Tutors

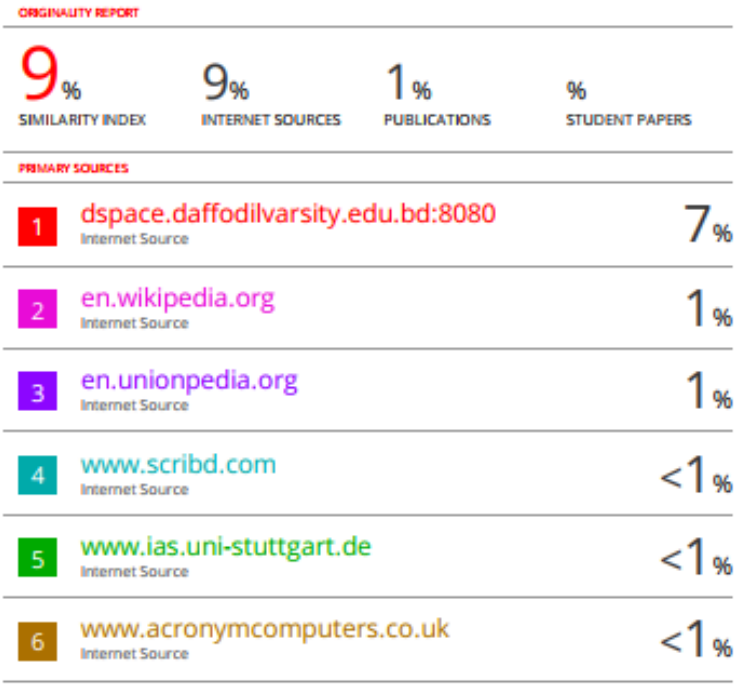

Exclude matches Off **Exclude quotes** off Exclude bibliography On